#### **BAB IV**

### **IMPLEMENTASI SISTEM**

### **1.1 Implementasi Basis Data**

Dalam merekayasa "**Aplikasi penentuan kelayakan penerima kredit pada Kopdit Swasti Sari menggunakan Metode** *Profile Matching"* berbasis *website, Database* yang digunakan dalam implementasinya yaitu *MySQL*. Berikut adalah kumpulan tabel yang diimplementasikan ke dalam *Database* dengan menggunakan *MySQL*:

#### 1. Tabel *Admin*

| Nama              | Jenis        | Penyortiran                     | Atribut Tak Ternilai Bawaan |           | Komentar Ekstra |                       |
|-------------------|--------------|---------------------------------|-----------------------------|-----------|-----------------|-----------------------|
| id admin          | int(11)      |                                 | Tidak                       | Tidak ada |                 | <b>AUTO INCREMENT</b> |
| nm admin          |              | varchar(100) utf8mb4 general ci | Tidak                       | Tidak ada |                 |                       |
| email             | varchar(50)  | utf8mb4 general ci              | Tidak                       | Tidak ada |                 |                       |
| image             |              | varchar(100) utf8mb4 general ci | Tidak                       | Tidak ada |                 |                       |
| role_id e         | int(1)       |                                 | Tidak                       | Tidak ada |                 |                       |
| status            | varchar(15)  | utf8mb4 general ci              | Tidak                       | Tidak ada |                 |                       |
| password          | varchar(100) | utf8mb4 general ci              | Tidak                       | Tidak ada |                 |                       |
| is active         | int(1)       |                                 | Tidak                       | Tidak ada |                 |                       |
| date created date |              |                                 | Tidak                       | Tidak ada |                 |                       |

Gambar 4. 1 Tabel *admin*

2. Tabel Anggota

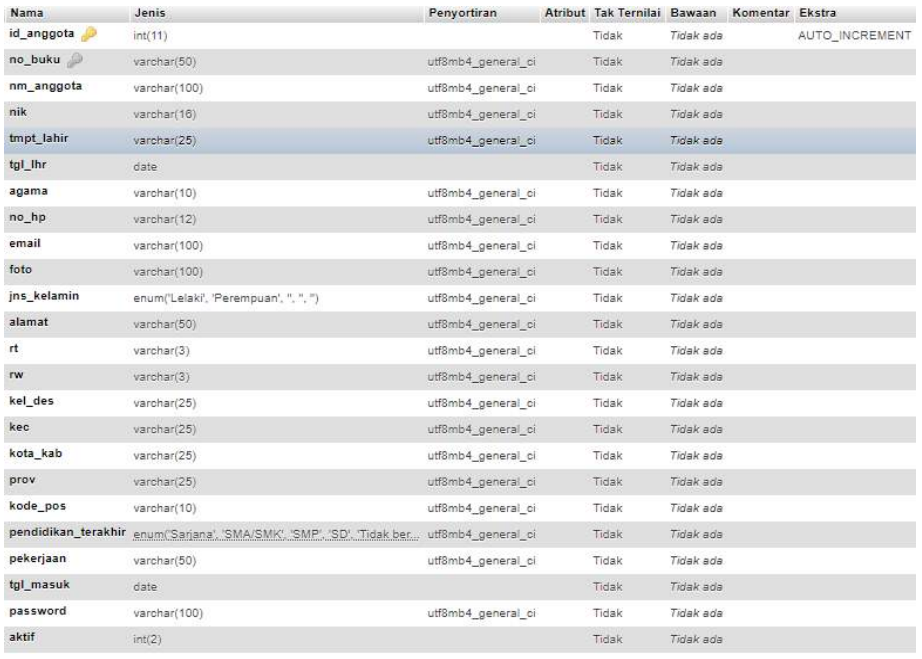

# Gambar 4. 2 Tabel anggota

# 3. Tabel Angsuran

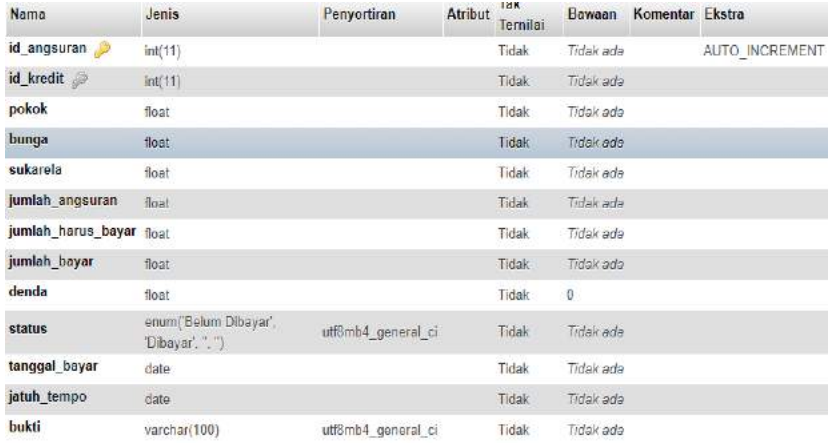

# Gambar 4. 3 Tabel angsuran

# 4. Tabel Artikel

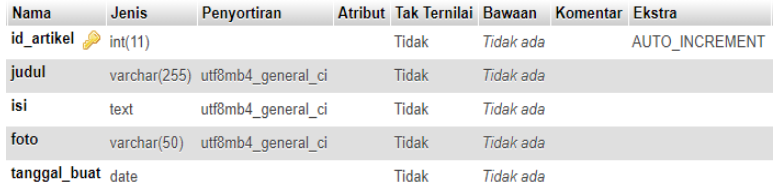

# Gambar 4. 4 Tabel artikel

# 5. Tabel Bunga

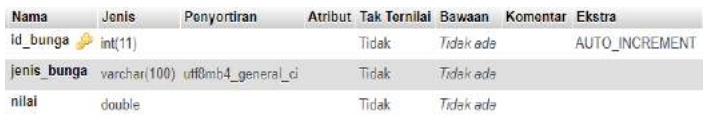

# Gambar 4. 5 Tabel bunga

### 6. Tabel Kredit

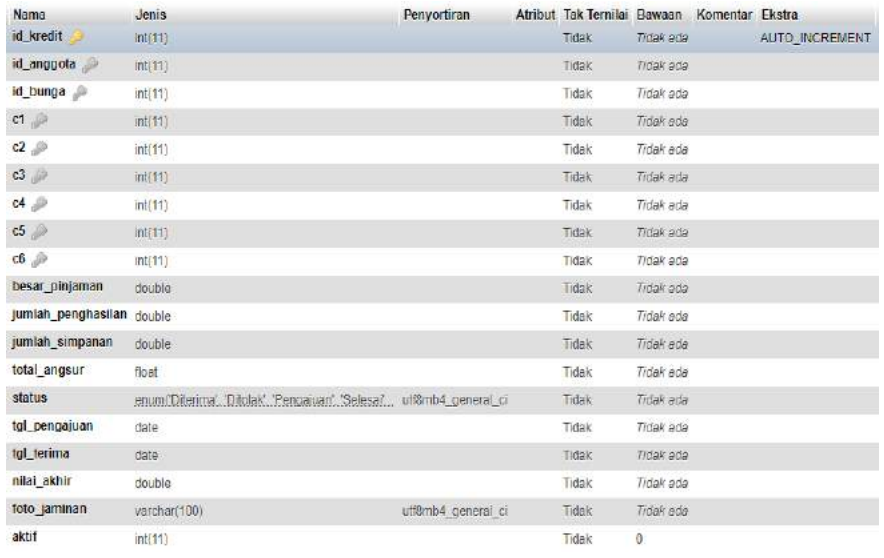

# Gambar 4. 6 Tabel kredit

### 7. Tabel Kriteria

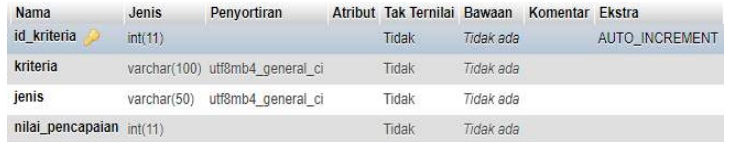

# Gambar 4. 7 Tabel kriteria

8. Tabel Sub Kriteria

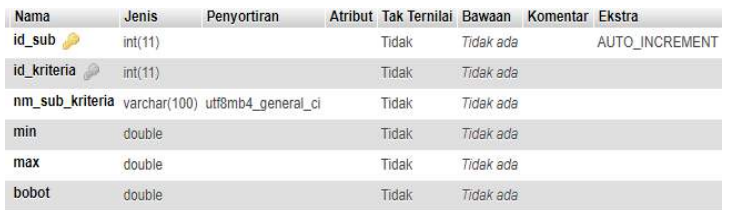

### Gambar 4. 8 Tabel sub kriteria

# 9. Tabel Manajemen

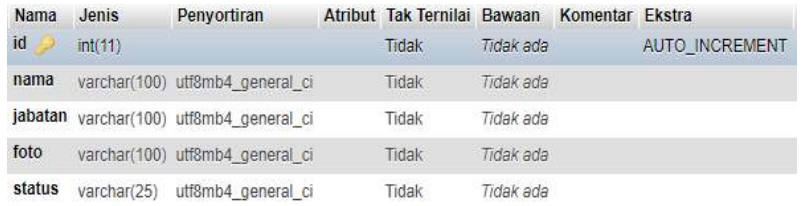

# Gambar 4. 9 Tabel manajemen

# 10. Tabel Simpanan

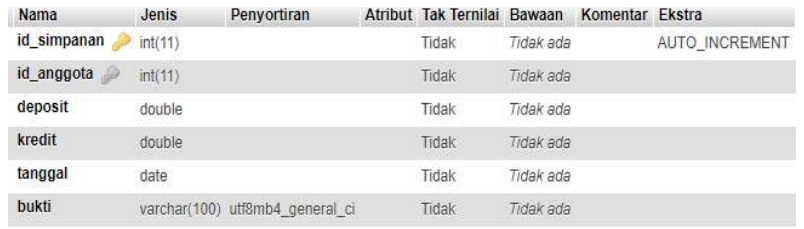

# Gambar 4. 10 Tabel simpanan

# **1.2 Implementasi Sistem**

# **1.2.1 Tampilan** *Backend* **Untuk** *Admin*

1. *Login*

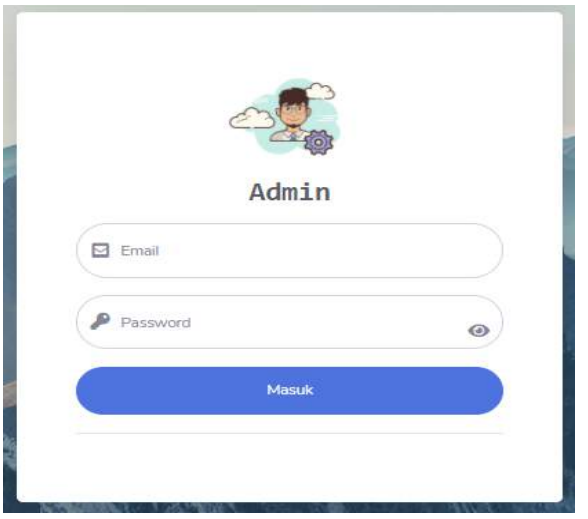

Gambar 4. 11 Tampilan *login admin*

Pada *login* berguna sebagai pintu masuk bagi pengguna untuk mengakses sistem komputer. Untuk mendapat akses tersebut *user*/pengguna harus memasukan *email* dan *password*. Berikut adalah *source code* programm:

```
private function _login()
   {
        $email = $this->input->post('email');
        $password = $this->input->post('password');
        $admin = $this->db->get_where('admin', ['email' => $email])->row_array();
        if ($admin) { //jika user ada
            if ($admin['is active'] == 1) {
                if (password_verify($password, $admin['password'])) {
                    \deltadata = ['email' => $admin['email'],
                        'role_id' => $admin['role_id']
                    ];
                    $this->session->set_userdata($data);
                    if ($admin['role_id'] == 1) {
                        redirect('admin/beranda'); //masuk halaman User
                    } else {
                        redirect('admin/beranda'); //masuk halaman user
                    }
                } else {
                    $this->session-
>set_flashdata('message', '<div class="alert alert-
danger" role="alert">Password yang ada masukan salah!</div>'); //tampilkan password
salah pesan danger
                    redirect('admin');
                }
            } else {
                $this->session->set_flashdata('message', '<div class="alert alert-
danger" role="alert">
```

```
Email anda belum aktif!
                </div>');
                redirect('admin');
            }
        } else {
           $this->session->set_flashdata('message', '<div class="alert alert-
danger" role="alert">
            Email anda belum terdaftar pada system kami!
            </div>');
            redirect('admin');
       }
   }
```
Gambar 4. 12 *Source code* halaman *login*

#### 2. Beranda

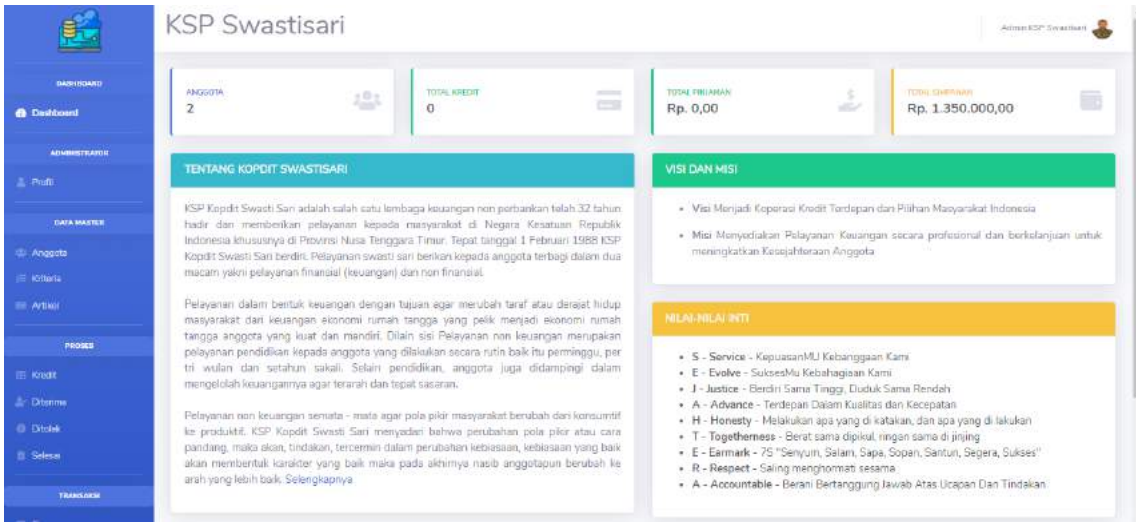

Gambar 4. 13 Halaman beranda

Setelah autentikasi berhasil *admin* akan di bawa ke halaman beranda yang berisi informasi mengenai Kopdit Swasti Sari. Berikut adalah *source code* nya:

```
public function index()
    {
        $data['title'] = 'Dashboard';
        \deltadata['user'] = \deltathis->db->get where('admin', ['email' => \deltathis-
>session->userdata('email')])->row_array();
        $data['jumlah'] = $this->Kopdit_model->hitungJumlahAnggota(1);
        $data['totalKredit'] = $this->Kopdit_model->hitungJumlahKredit();
        $data['totalPinjaman'] = $this->Kopdit_model-
>hitungJumlahPinjaman('Diterima');
            $deposit = $this->Kopdit_model->hitungJumlahDeposit();
```
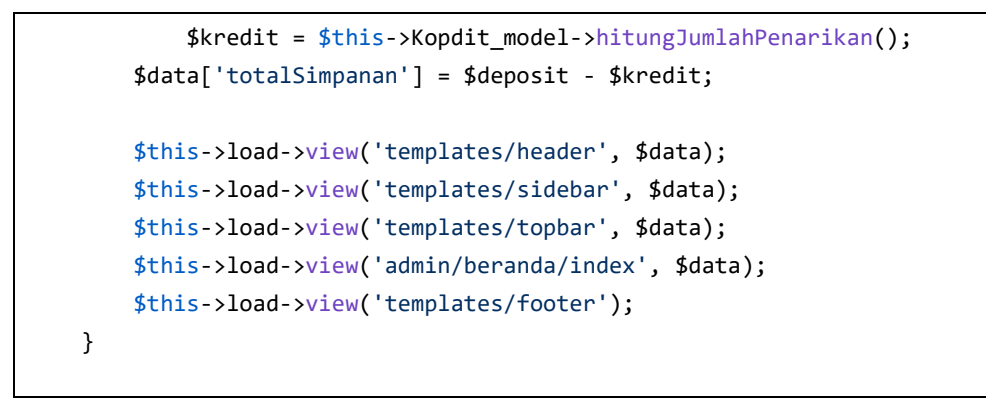

Gambar 4. 14 *Source code* halaman beranda

3. Halaman Profil

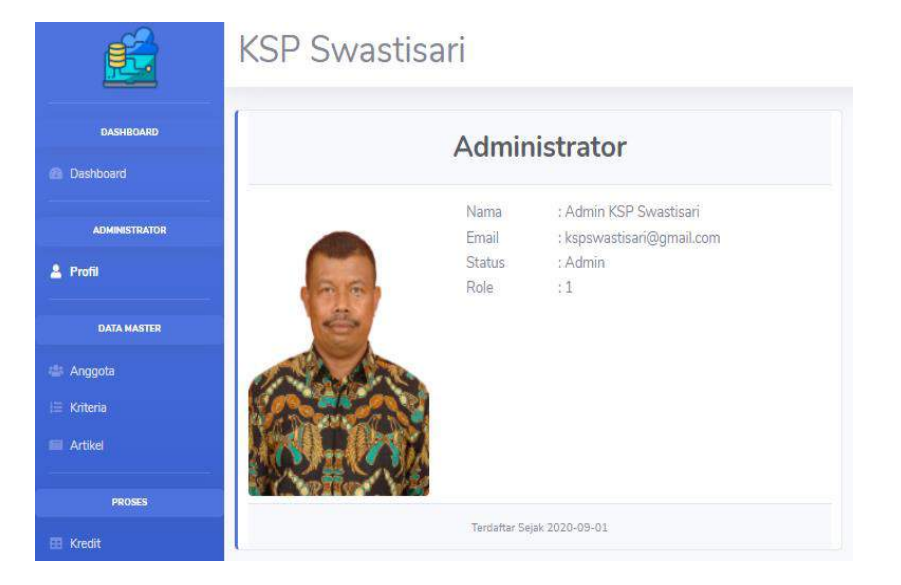

Gambar 4. 15 Halaman profil

Halaman profil berisikan detail seperti nama, *email*, status dan role data pengguna(*user*). Berikut adalah *source code* nya:

```
public function index()
    {
        $data['title'] = 'Profil';
        \deltadata['user'] = \deltathis->db->get where('admin', ['email' => \deltathis-
>session->userdata('email')])->row_array();
        $this->load->view('templates/header', $data);
        $this->load->view('templates/sidebar', $data);
        $this->load->view('templates/topbar', $data);
        $this->load->view('admin/admin/index', $data);
```

```
$this->load->view('templates/footer');
}
```
Gambar 4. 16 *Source code* halaman profil

### 4. Halaman Ubah Profil

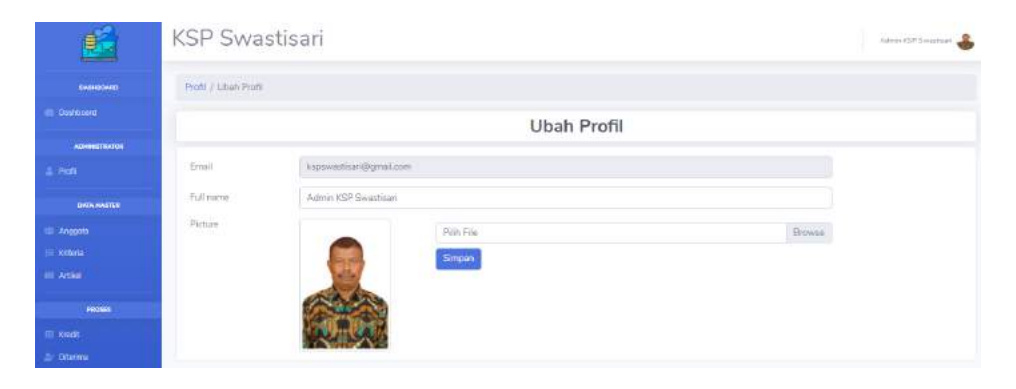

Gambar 4. 17 Halaman ubah profil

Halaman *form input* berupa *email*, nama, dan foto yang digunakan untuk mengubah data dari pengguna. Berikut adalah *source code* nya:

```
public function edit()
   {
       $data['title'] = 'Ubah Profil';
       $data['user'] = $this->db->get_where('admin', ['email' => $this-
>session->userdata('email')])->row_array();
       $this->form_validation->set_rules('name', 'Nama', 'required|trim', [
            'required' => 'Harus Diisi!'
       ]);
       if ($this->form_validation->run() == false) {
            $this->load->view('templates/header', $data);
            $this->load->view('templates/sidebar', $data);
           $this->load->view('templates/topbar', $data);
            $this->load->view('admin/admin/edit', $data);
           $this->load->view('templates/footer');
        } else {
            $name = $this->input->post('name');
            $email = $this->input->post('email');
            $upload_image = $_FILES['image']['name'];
```

```
if ($upload_image) {
                $config['allowed_types'] = 'gif|jpg|png';
                $config['max_size'] = '2048';
                $config['upload_path'] = './assets/img/profile';
                $this->load->library('upload', $config);
                if ($this->upload->do_upload('image')) {
                    $old_image = $data['user']['image'];
                    if ($old_image != 'default.jpg') {
                        unlink(FCPATH . 'assets/img/profile/' . $old_image);
                    }
                    $new_image = $this->upload->data('file_name');
                    $this->db->set('image', $new_image);
                } else {
                    echo $this->upload->display_errors();
                }
            }
            $this->db->set('nm_admin', $name);
            $this->db->where('email', $email);
            $this->db->update('admin');
            $this->session->set_flashdata('message', '<div class="alert alert-
success" role="alert">Profil anda berhasil diperbaruhi</div>'); //tampilkan pa
ssword salah pesan danger
            redirect('admin/admin');
       }
   }
```
Gambar 4. 18 *Source code* halaman ubah profil

### 5. Halaman Anggota

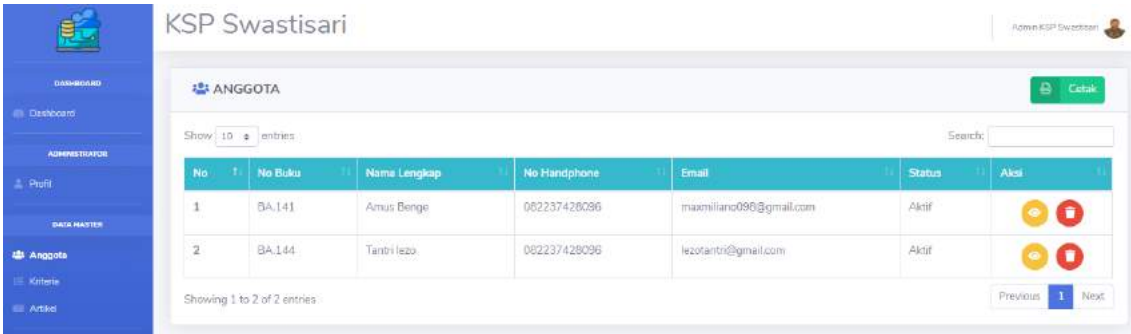

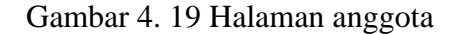

Halaman anggota berisikan data anggota yang aktif dan belum aktif, selain itu pada data anggota terdapat tombol detail dan hapus. Berikut adalah *source code* nya:

```
public function index()
   {
        $data['title'] = 'Anggota';
        $data['user'] = $this->db->get_where('admin', ['email' => $this-
>session->userdata('email')])->row_array();
        \deltadata['anggota'] = \deltathis->db->get('anggota')->result array();
        $this->load->view('templates/header', $data);
        $this->load->view('templates/sidebar', $data);
        $this->load->view('templates/topbar', $data);
        $this->load->view('admin/anggota/index', $data);
        $this->load->view('templates/footer');
    }
```
Gambar 4. 20 *Source code* halaman anggota

### 6. Halaman Detail Anggota

| <b>KSP Swastisari</b> |                     |                           |                     | Administration        |
|-----------------------|---------------------|---------------------------|---------------------|-----------------------|
| Anggota / Detail      |                     |                           |                     | Cetak                 |
|                       | No Anggota          | 18A.141                   | <b>RT/RW</b>        | :003/001              |
|                       | Nama Anggota        | ; Arrius Berige           | Kelurahan/Desa      | : Kayu putih          |
|                       | NIK                 | :12345678910              | Kecamatan           | : Oebobo              |
|                       | <b>Tempat Lahir</b> | : Ende                    | Kota/Kabupaten      | : Kupang              |
|                       | Tanggal Lahir       | : 05 February 1998        | Provinsi            | : Nusa Tenggara Timur |
|                       | Agama               | : Khatolik                | Kode Pos            | :12345                |
|                       | No Handphone        | : 082237428096            | Pendidikan Terakhir | : SMA/SMK             |
|                       | Email               | : maxmiliano098@gmail.com | Pekerjaan           | : Wiraswasta          |
|                       | Jenis Kelamin       | :Lelaid                   | Terdaftar Pada      | : 28 May 2020         |
|                       | Alamat              | : Jin. Bejawa             |                     |                       |
|                       |                     |                           |                     |                       |

Gambar 4. 21 Halaman detail anggota

Halaman ini berisikan data lengkap dari anggota, seperti no buku, nama, dan lainlain. Selain itu terdapat tombol cetak untuk mencetak data tersebut. Berikut adalah *source code* nya:

```
public function detail($id_anggota)
   {
       $data['title'] = 'Detail Anggota';
       $data['user'] = $this->db->get_where('admin', ['email' => $this->session-
>userdata('email')])->row_array();
       $data['anggota'] = $this->db-
>get_where('anggota', ['id_anggota' => $id_anggota ])->row_array();
        $this->load->view('templates/header', $data);
       $this->load->view('templates/sidebar', $data);
       $this->load->view('templates/topbar', $data);
       $this->load->view('admin/anggota/detail', $data);
       $this->load->view('templates/footer');
   }
```
Gambar 4. 22 *Source code* detail anggota

7. Halaman Kriteria

| E KRITERIA              |                      |                  |           |
|-------------------------|----------------------|------------------|-----------|
| No                      | Kriteria             | Jenis            | Aksi      |
|                         | C1-Pekerjaan         | Core Factor      |           |
| $\overline{\mathbf{z}}$ | C2 - Penghasilan     | Core Factor      | $\bullet$ |
| 3                       | G - Besar Pinjaman   | Core Factor      | ◉         |
| à                       | C4 - Tujuan Pinjaman | Secondary Factor |           |
| 5                       | C5 - Barang Jaminan  | Secondary Factor | $\bullet$ |
| i6                      | CG - Simpanan        | Core Factor      | ◎         |

Gambar 4. 23 Halaman kriteria

Halaman ini menampilkan 6 kriteria yang digunakan untuk melakukan perhitungan menggunakan Metode *Profile Matching*. Berikut adalah *source code* nya:

```
public function index()
   {
       $data['title'] = 'Kriteria';
       $data['user'] = $this->db->get_where('admin', ['email' => $this->session-
>userdata('email')])->row_array();
       $data['kriteria'] = $this->db->get('kriteria')->result_array();
        $this->load->view('templates/header', $data);
        $this->load->view('templates/sidebar', $data);
        $this->load->view('templates/topbar', $data);
```

```
$this->load->view('admin/kriteria/index', $data);
    $this->load->view('templates/footer');
}
```
### Gambar 4. 24 *Source code* halaman kriteria

### 8. Halaman Sub Kriteria

| Kriteria / Sub Kriteria             |                 |                    |             |                    |
|-------------------------------------|-----------------|--------------------|-------------|--------------------|
| $Show \ 10 \ \ \ \bullet \$ entries |                 |                    |             | Search:            |
| No                                  | 1. Kriteria     | Sub Kriteria<br>11 | Bobot<br>31 | 11                 |
|                                     | C1 - Pekerjaan  | Lain-lain          | 5           |                    |
| $\overline{2}$                      | C1 - Pekerjaan  | Wiraswasta         | 4           |                    |
| з                                   | C1 - Pekerjaan  | Swasta             | з           |                    |
| 4                                   | C1 - Pelverjaan | TNI/Polisi         | 2           |                    |
| 5                                   | C1 - Pekerjaan  | ASN/PNS            | 1           |                    |
| Showing 1 to 5 of 5 entries         |                 |                    |             | Previous 4<br>Next |

Gambar 4. 25 Halaman sub kriteria

Halaman ini menampilkan sub kriteria, sebagai contoh kriteria pekerjaan yang mempunya beberapa sub kriteria. Berikut adalah *source code* nya:

```
public function detail($id)
    {
        $data['title'] = 'Sub kriteria';
        $data['user'] = $this->db->get_where('admin', ['email' => $this->session-
>userdata('email')])->row_array();
        $data['kriteria'] = $this->db-
>get_where('v_kriteria', ['id_kriteria' => $id])->result_array();
        $this->load->view('templates/header', $data);
        $this->load->view('templates/sidebar', $data);
        $this->load->view('templates/topbar', $data);
        $this->load->view('admin/kriteria/detail', $data);
       $this->load->view('templates/footer');
    }
```
Gambar 4. 26 *Source code* halaman sub kriteria

9. Halaman Artikel

### **KSP Swastisari**

|                | <b>E ARTIKEL</b>                 |                                                                                                    |                          | Tambah Data |
|----------------|----------------------------------|----------------------------------------------------------------------------------------------------|--------------------------|-------------|
|                | $Show 10 = entries$              | Search:                                                                                                    |                          |             |
| No.1           | Judul                            | <b>Isi</b>                                                                                                    | Tanggal<br><b>Terbit</b> | <b>Aksi</b> |
| 1.             | ATM Kopdit Swastisari            | Lorem Ipsum is simply dummy text of the printing and typesetting industry. Lorem Ipsum has been the industry's standard<br>dummy text ever since the 1500s, when | 28 September<br>2020     | î           |
| $\overline{2}$ | Anggota haru<br>melakukan kredit | Lorem Ipsum is simply dummy text of the printing and typesetting industry. Lorem Ipsum has been the industry's standard<br>dummy text ever since the 1500s, when | 28 September<br>2020     | T           |
| 3.             | Pembinaan anggota<br>baru        | Lorem Ipsum is simply dummy text of the printing and typesetting industry. Lorem Ipsum has been the industry's standard<br>dummy text ever since the 1500s, when | 07 October<br>2020       |             |
| 4              | Pembibitan di desa<br>Oeltua     | Lorem Ipsum is simply dummy text of the printing and typesetting industry. Lorem losum has been the industry's standard<br>dummy text ever since the 1500s, when | 07 October<br>2020       |             |

Gambar 4. 27 Halaman artikel

Halaman ini menampilkan artikel-artikel yang telah dibuat, selain itu terdapat tombol detail, dan hapus artikel. Berikut adalah *source code* nya:

Admin KSP Sweetisan

```
public function index()
   {
        $data['title'] = 'Artikel';
        $data['user'] = $this->db->get_where('admin', ['email' => $this->session-
>userdata('email')])->row_array();
        \deltadata['artikel'] = \deltathis->db->get('artikel')->result array();
        $this->load->view('templates/header', $data);
        $this->load->view('templates/sidebar', $data);
        $this->load->view('templates/topbar', $data);
        $this->load->view('admin/artikel/index', $data);
        $this->load->view('templates/footer');
    }
```
Gambar 4. 28 *Source code* halaman artikel

10. Halaman Detail Artikel

#### **KSP Swastisari** Admin KSP Swastkall Artikel / Detail ATM Kopdit Swastisari ATI **KSP KOPDIT SWAST** Lorem Ipsum is simply dummy text of the printing and typesetting industry. Lorem Ipsum has been the industry's standard dummy text ever since the 1500s, when an unknown printer took a galley of type and sommbled it to make a type specimen book. It has survived not only five centuries, but also the leap into electronic typesetting, remaining essentially unchanged. It was popularised in the 1960s with the release of Letraset sheets containing Lorem Ipsum passages, and more recently with desktop publishing software like Aldus PageMaker induding versions of Lorem Ipsum. Test tertulis

Gambar 4. 29 Halaman detail artikel

Pada halaman ini menampilkan detail dari artikel itu sendiri, seperti isi dan judul dari artikel tersebut. Berikut adalah *source code* nya:

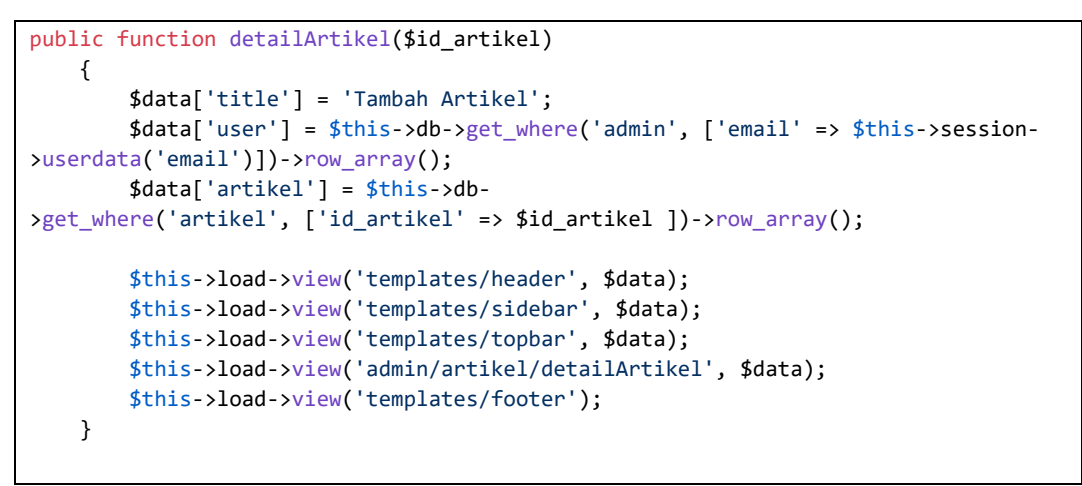

Gambar 4. 30 *Source code* halaman detail artikel

11. Halaman Tambah Artikel

# **KSP Swastisari** Admin KSP Swester Artikel / Tambah **Tambah Artikel** Deskripsi  $\mathbb{X} \, \odot \, \, \widehat{\mathbf{u}} \, \, \, \widehat{\mathbf{u}} \, \, \widehat{\mathbf{u}} \, \, \left| \bullet \right. \right. \rightarrow \, \left| \bullet \right. \left| \bullet \right. \left| \bullet \right. \left| \bullet \right. \left| \bullet \right. \left| \bullet \right. \left| \bullet \right. \left| \bullet \right. \left| \bullet \right. \left| \bullet \right. \left| \bullet \right. \left| \bullet \right. \left| \bullet \right. \left| \bullet \right. \left| \bullet \right. \left| \bullet \right. \left| \bullet \right. \left| \bullet \right. \left| \bullet$ **B**  $I$  **5**  $I_x$   $\equiv$   $I_x$   $\equiv$   $I_x$   $\equiv$   $I_x$   $\equiv$   $I_y$   $\equiv$  Gaya  $\rightarrow$   $\equiv$  Bennin  $\rightarrow$   $\equiv$   $2$ Foto: Puin File Browse

Gambar 4. 31 Halaman tambah artikel

Pada ini disediakan *form* untuk meng-*input* data seperti judul, isi, dan judul dari artikel. Berikut *source code* nya:

```
public function tambahArtikel()
   {
       $data['title'] = 'Tambah Artikel';
       $data['user'] = $this->db->get_where('admin', ['email' => $this->session-
>userdata('email')])->row_array();
       $this->form_validation->set_rules('judul', 'Judul', 'required|trim', [
            'required '=> 'Harus diisi!'
        ]);
        $this->form_validation->set_rules('isi', 'Isi', 'required|trim', [
            'required' => 'Harus diisi!'
       ]);
       if ($this->form_validation->run() == false) {
            $this->load->view('templates/header', $data);
            $this->load->view('templates/sidebar', $data);
           $this->load->view('templates/topbar', $data);
            $this->load->view('admin/artikel/tambahArtikel', $data);
            $this->load->view('templates/footer');
       } else {
            $judul = $this->input->post('judul');
            $isi = $this - xinput - ypost('isi');$tanggal = date('Y-m-d');$this->db->set('judul', $judul);
            $this->db->set('isi', $isi);
            $this->do_upload();
            $this->db->set('tanggal_buat', $tanggal);
            $this->db->insert('artikel');
```
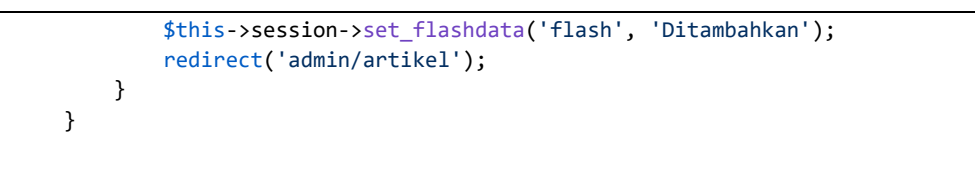

Gambar 4. 32 *Source code* halaman tambah artikel

# 12. Halaman kredit

|          | Kredit / Pengajuan     |            |                  |                 |             |         |                                                                                           |
|----------|------------------------|------------|------------------|-----------------|-------------|---------|-------------------------------------------------------------------------------------------|
|          | <b>EDATA KREDIT</b>    |            |                  |                 |             |         | ₿<br>Cetak                                                                                |
|          | Show 10 $\div$ entries |            |                  |                 |             | Search: |                                                                                           |
| No.<br>⊕ | No buku                | Nama       | Jumlah pinjaman  | <b>Status</b>   | Nilai Akhir | Aksi    |                                                                                           |
| 1        | BA.141                 | Amus Benge | Rp. 2.000.000,00 | <b>Diterima</b> | 2.625       |         | $\begin{array}{c} \bullet & \bullet & \bullet \\ \bullet & \bullet & \bullet \end{array}$ |
|          |                        |            |                  |                 |             |         | Next                                                                                      |

Gambar 4. 33 Halaman kredit

Halaman ini menampilkan data kredit, selain itu terdapat tombol-tombol seperti konfirmasi kredit, angsuran, detail dan hapus. Berikut *source code* nya:

```
public function index()
    {
        $data['title'] = 'Diterima';
        $data['user'] = $this->db->get_where('admin', ['email' => $this->session-
>userdata('email')])->row_array();
        $data['kredit'] = $this->Kredit_model->cekStatusDiterima();
        $this->load->view('templates/header', $data);
        $this->load->view('templates/sidebar', $data);
        $this->load->view('templates/topbar', $data);
        $this->load->view('admin/kredit/index', $data);
        $this->load->view('templates/footer');
    }
```
Gambar 4. 34 *Source code* halaman kredit

13. Modal Konfirmasi Kredit

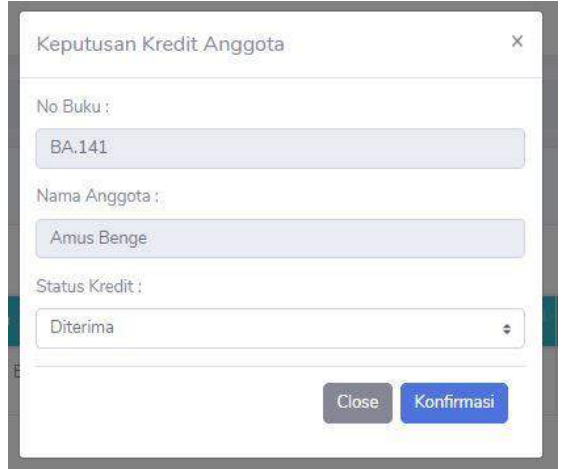

Gambar 4. 35 Konfirmasi kredit

Pada halaman ini berguna untuk konfirmasi kredit anggota. Berikuta adalah *source code* nya:

```
public function konfirKredit($id_kredit)
    {
        $status = $this->input->post('status');
        if($status == 'Pengajuan'){
            $this->session-
>set_flashdata('gagal', 'Mohon! untuk mengkongkonfirmasi data kredit');
            redirect('admin/kredit/pengajuan');
        } else {
            $data = ['status' => $status,
                'aktif' => 1
            ];
            $this->db->where('id_kredit', $id_kredit);
            $this->db->update('kredit', $data);
            $this->sendEmail($id_kredit, $status);
            $this->session->set_flashdata('flash', 'Terkonfirmasi');
            $tanggal = date(Y-m-d);
            if($status == 'Diterima'){
                $data = ['tgl_terima' => date('Y-m-d')
                ];
                $this->db->where('id_kredit', $id_kredit);
                $this->db->update('kredit', $data);
                redirect('admin/kredit');
            } elseif($status == 'Ditolak'){
                redirect('admin/kredit/ditolak');
            }
```
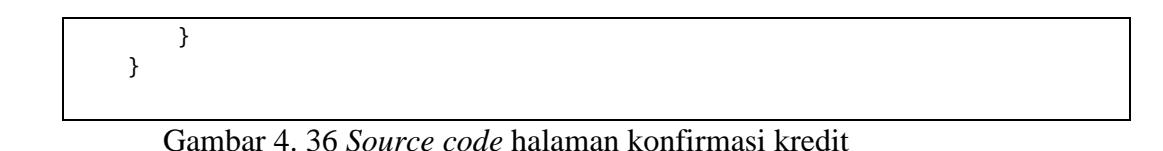

# 14. Halaman Detail Kredit

| <b>KSP Swastisari</b> |              |                    |                    | Admin KSP Swastiteri |
|-----------------------|--------------|--------------------|--------------------|----------------------|
| Kredit / Detail       |              |                    |                    | <b>B</b> Cetak       |
|                       |              | <b>DATA KREDIT</b> |                    |                      |
| No Buku               | tBA.141      | Pokerjaan          | : Wiraswasta       |                      |
| Nama Anggota          | : Amus Benge | Penghasilan        | : Rp.2.000.000,00  |                      |
| Bunga                 | : Tetap 1%   | Besar Pinjaman     | ; Rp.2.000.000.00  |                      |
| Jumlah Pinjaman       | :2000000     |                    |                    |                      |
| Total Pinjaman        | :2420000     | Tujuan             | : Kesehatan        |                      |
| Status                | : Diterima   | Jaminan            | : Personal Garanty |                      |
| Tanggal Pengajuan     | : 2020-11-07 | Foto jaminan:      | 44                 |                      |
| Tanggal Terima        | :0000-00-00  |                    |                    |                      |
| Nilai Akhir           | :2.625       | Simpanan           | : Rp.1.000.000,00  |                      |

Gambar 4. 37 Halaman detail kredit

Halaman ini memuat data kredit lengkap seperti pekerjaan, penghasilan, besar pinjaman, dan lain-lain. Berikut adalah *source code* nya:

```
public function detail($id_kredit)
   {
       $data['title'] = 'Detail Kredit';
       $data['user'] = $this->db->get_where('admin', ['email' => $this->session-
>userdata('email')])->row_array();
       $data['kredit'] = $this -> db ->get_where('v_kredit_anggota', ['id_kredit' => $id_kredit ])->row_array();
       $this->load->view('templates/header', $data);
       $this->load->view('templates/sidebar', $data);
       $this->load->view('templates/topbar', $data);
       $this->load->view('admin/kredit/detailKredit', $data);
       $this->load->view('templates/footer');
   }
```
Gambar 4. 38 *Source code* halaman detail kredit

15. Halaman Angsuran

|                         | Kredit / Angsuran                                               |                |                  |                 |              |                     |                  |                |
|-------------------------|-----------------------------------------------------------------|----------------|------------------|-----------------|--------------|---------------------|------------------|----------------|
|                         | DATA ANGSURAN                                                   |                |                  |                 |              |                     |                  | <b>B</b> Catak |
|                         | Siza Pinjaman: Rp.2.420.000,00<br>$Snum = 10$ $\bullet$ entries |                |                  |                 |              |                     | Search:          |                |
| No T                    | XI.<br>Folok                                                    | 'n<br>Bunga    | Sukarala + Wajib | Jumlah Angsuran | Jumlah Bayar | tτ<br><b>Status</b> | 1<br>Buicti      | Tanggal Bayar  |
| $\,$                    | Rp.333.333.00                                                   | Rp.20.000.00   | Rp.50.000.00     | Rp. 403,333,001 | Rp. 0,00     | Beliam Dibayar      | Belum Ada Buicti | 0000-00-00     |
| $\overline{2}$          | Rp.333.333.00                                                   | Rp.20.000.00   | Rp.50.000,00     | Rp. 403 333,00  | Rp. 0,00     | Belum Dibayar       | Baium Ada Buidi  | 0000-00-00     |
| $\geq$                  | Fp.333333 00                                                    | Rp.20.000.00   | Rp 50.000.00     | Rp. 403.333,00  | Rp. 0,00     | Belum Dibayar       | Belum Ada Buicti | 0000-00-00     |
| $\Lambda$               | Rp.333.333.00                                                   | Ris.20.000.00  | Rp.50.000,00     | Rp. 403.333.00  | Rp. 0.00     | Belum Dibayar       | Beium Ada Bukti  | 0000-00-00     |
| $\overline{\mathbb{S}}$ | Rp.333.333.00                                                   | Fig. 20.000.00 | Rp.50:000,00     | Rp. 403.333.00  | Rp. 0.00     | Belum Dibayar       | Belum Ada Buicti | 0000-00-00     |
| 6                       | Rp.333.333.00                                                   | Rp.20.000.00   | Rp.50.000,00     | Rp. 403.333.00  | Rp. 0,00     | Belum Dibayan       | Balum Ada Buicti | 0000-00-00     |

Gambar 4. 39 Halaman angsuran

Halaman ini memuat detail dari kredit anggota seperti jumlah angsuran per bulan dan denda. Berikut adalah *source code* nya:

```
public function angsuran($id_kredit)
   {
       $data['angsuran'] = $this->db-
>get_where('angsuran', ['id_kredit' => $id_kredit ])->result_array();
       $data['user'] = $this->db->get_where('admin', ['email' => $this->session-
>userdata('email')])->row_array();
        $data['kredit'] = $this->db-
>get_where('kredit', ['id_kredit' => $id_kredit ])->row_array();
       $data['title'] = 'Angsuran';
       $data['total_angsur'] = $this->Kredit_model-
>cekSisaPinjamanAnggota($id_kredit);
       $data['id_kredit'] = $id_kredit;
       $this->load->view('templates/header', $data);
       $this->load->view('templates/sidebar', $data);
        $this->load->view('templates/topbar', $data);
       $this->load->view('admin/kredit/angsuran', $data);
       $this->load->view('templates/footer');
   }
```
Gambar 4. 40 *Source code* halaman angsuran

16. Halaman Simpanan

| SIMPANAN                |                     |              |                  | в<br>Cetak |
|-------------------------|---------------------|--------------|------------------|------------|
| Show 10 : entries       |                     |              |                  | Search:    |
| No                      | <b>No Buku</b><br>۰ | Nama Lengkap | Saldo            | Transaksi  |
| $\Delta$                | BA.141              | Arnus Benge  | Rp. 1,000.000.00 |            |
| $\overline{\mathbf{2}}$ | BA.144              | Tantri lezo  | Rp. 350,000,00   | ш          |

Gambar 4. 41 Halaman simpanan

Halaman ini memuat data simpanan setiap anggota, seperti saldo terbaru dari anggota. Berikut adalah *source code* nya:

```
public function index()
    {
        $data['title'] = 'Simpanan';
        $data['user'] = $this->db->get_where('admin', ['email' => $this->session-
>userdata('email')])->row_array();
        $data['simpanan'] = $this->db->get('v_simpanan')->result_array();
        $this->load->view('templates/header', $data);
        $this->load->view('templates/sidebar', $data);
        $this->load->view('templates/topbar', $data);
        $this->load->view('admin/simpanan/index', $data);
        $this->load->view('templates/footer');
    }
```
Gambar 4. 42 *Source code* halaman simpanan

#### 17. Halaman Riwayat Simpanan

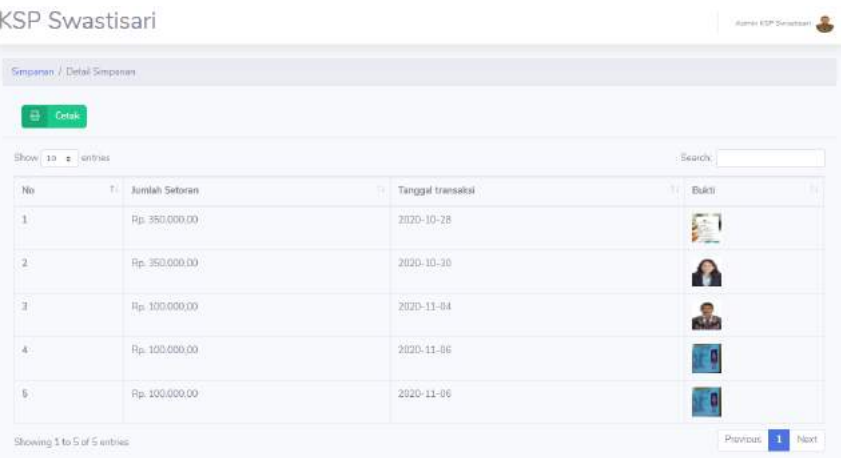

Gambar 4. 43 Halaman riwayat simpanan

Halaman ini memuat riwayat simpanan dari anggota, seperti jumlah setoran, tanggal transaksi, dan bukti. Berikut adalah *source code* nya:

```
public function detailSimpanan($id_anggota)
   {
       $data['title'] = 'Detail';
       $data['user'] = $this->db->get_where('admin', ['email' => $this-
>session->userdata('email')])->row_array();
       $data['deposit'] = $this->db-
>get_where('v_deposit', ['id_anggota' => $id_anggota])->result_array();
       $data['id_anggota'] = $id_anggota;
       $this->load->view('templates/header', $data);
       $this->load->view('templates/sidebar', $data);
       $this->load->view('templates/topbar', $data);
       $this->load->view('admin/simpanan/detailSimpanan', $data);
       $this->load->view('templates/footer');
   }
```
Gambar 4. 44 *Source code halaman riwayat simpanan*

#### 18. Halaman Tambah *Admin*

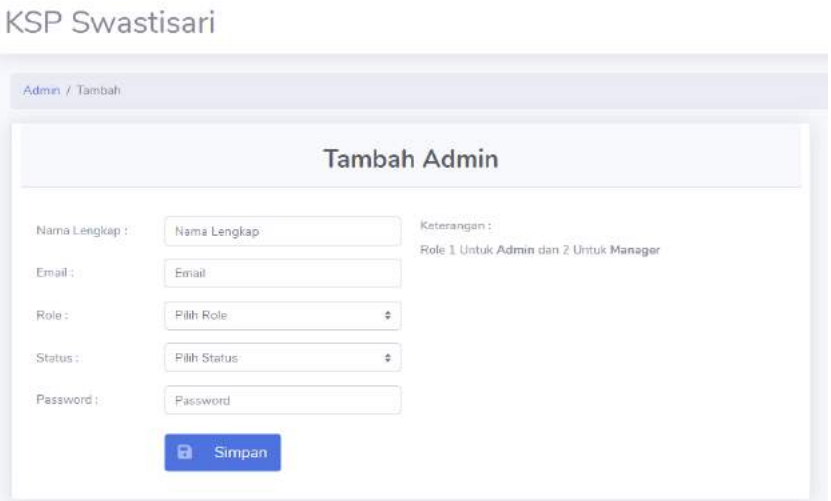

Gambar 4. 45 Halaman tambah *admin*

Halaman ini digunakan untuk menambahkan data *admin* baru. Selain itu disediakan *form input* data *admin*. Berikut adalah *source code* nya:

```
public function tambahAdmin()
    {
```

```
$data['title'] = "Tambah Admin";
        $data['user'] = $this->db->get_where('admin', ['email' => $this->session-
>userdata('email')])->row_array();
        $this->form_validation-
>set_rules('nm_admin', 'Nama Admin', 'required|trim', [
            'required' => 'Harus Diisi!'
        ]);
        $this->form_validation-
>set_rules('email', 'Email', 'required|trim|valid_email|is_unique[admin.email]', [
            'required' => 'Harus Diisi!',
            'is_unique' => 'Email Sudah Ada',
            'valid_email' => 'Email tidak valid!'
        ]);
        $this->form_validation->set_rules('role_id', 'Role', 'required|trim', [
            'required' => 'Harus Diisi!'
        ]);
        $this->form_validation-
>set_rules('password', 'Password', 'required|trim|min_length[3]',[
            'min_length' => 'Password Terlalu Pendek!',
            'required' => 'Harus Diisi!'
        ]);
        $this->form_validation->set_rules('status', 'Status', 'required|trim', [
            'required' => 'Harus Diisi!'
        ]);
        if ($this->form validation->run() == false) {
            $this->load-
>view('templates/header', $data); //$data mengirimkan data user yang masuk
            $this->load->view('templates/sidebar', $data);
            $this->load->view('templates/topbar', $data);
            $this->load->view('admin/manager/tambahAdmin');
            $this->load->view('templates/footer');
        } else {
            $data ='nm admin' \Rightarrow $this->input->post('nm admin'),
                'email' => $this->input->post('email'),
                'role_id' => $this->input->post('role_id'),
                'status' => $this->input->post('status'),
                'password' => password hash($this->input-
>post('password'), PASSWORD_DEFAULT),
                'image' => 'default.jpg',
                'is active' \Rightarrow 1,
                'date_created' => date('Y-m-d')
            ];
            $this->db->insert('admin', $data);
            $this->session->set_flashdata('message', '<div class="alert alert-
success" role="alert">
            <b>Akun Anda Berhasil Dibuat!</b><br></div>');
            redirect('admin/manager');
        }
    }
```
Gambar 4. 46 *Source code* halaman tambah *admin*

### **1.2.2 Tampilan** *Frontend* **Untuk Anggota/user**

1. Halaman pendaftaran

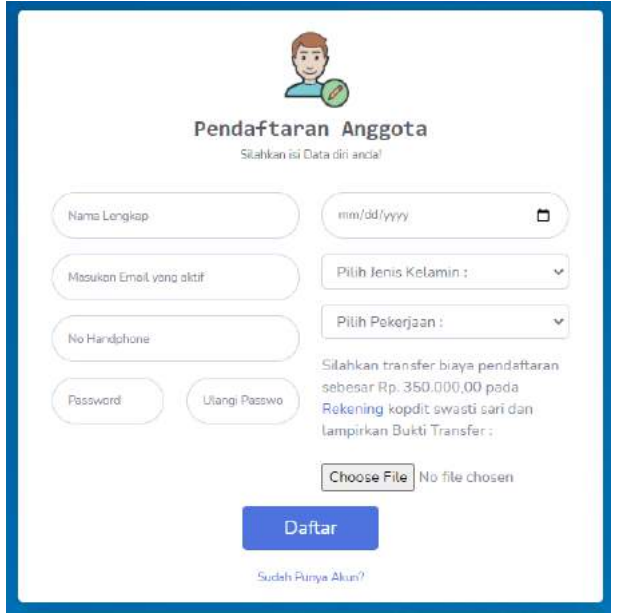

Gambar 4. 47 Halaman pendaftaran

Halaman ini memuat *form input* yang digunakan anggota untuk meng-*input* data diri. Selain itu terdapat info mengenai jumlah uang yang harus di bayar untuk melakukan pendaftaran. Berikut adalah *source code* nya:

```
public function register()
   {
        if($this->session->userdata('anggota')){
            redirect('beranda');
        }
        $data['title'] = "Pendaftaran Anggota";
        $data['pekerjaan'] = $this->Kriteria_model->getAllSubPekerjaan();
        $this->form_validation-
>set_rules('nm_anggota', 'Nama Anggota', 'required|trim', [
            'required' => 'Harus Diisi'
        ]);
       $this->form_validation-
>set_rules('tgl_lhr', 'Tanggal Lahir', 'required|trim', [
            'required' => 'Harus Diisi'
        ]);
       $this->form_validation-
>set_rules('no_hp', 'No. Handphone', 'required|trim', [
            'required' => 'Harus Diisi'
        ]);
```

```
$this->form_validation-
>set rules('email', 'Email', 'required|trim|valid email|is unique[anggota.email]',
\Gamma'is_unique' => 'Email sudah terdaftar!',
           'valid_email' => 'Email tidak valid',
           'required' => 'Harus diisi'
       ]);
       $this->form_validation-
>set_rules('jns_kelamin', 'Jenis Kelamin', 'required|trim', [
           'required' => 'Harus Diisi'
       ]);
       $this->form_validation-
>set_rules('pekerjaan', 'Pekerjaan', 'required|trim', [
           'required' => 'Harus Diisi'
       ]);
       $this->form_validation-
>set_rules('password1', 'Password', 'required|trim|min_length[3]|matches[password2]
', [
           'matches' => 'Password tidak sama!',
           'min_length' => 'Password terlalu pendek!',
           'required' => 'Harus Diisi'
       ]);
       $this->form_validation-
>set_rules('password2', 'Password', 'required|trim|matches[password1]', [
           'required' => 'Harus Diisi',
           'matches' => 'Password tidak sama'
       ]);
       if(empty($_FILES['bukti']['name'])){
           $this->form_validation->set_rules('bukti', 'Bukti', 'required|trim', [
               'required' => 'Harus Diisi'
           ]);
       }
       if ($this->form_validation->run() == false) {
           $this->load->view('templates/login_header.php', $data);
           $this->load->view('auth/register.php', $data);
           $this->load->view('templates/login_footer.php');
       } else {
           $data = \lceil'no_buku' => ",
               'nm_anggota' => htmlspecialchars($this->input-
>post('nm_anggota', true)),
               'nik' \Rightarrow "",
               'tmpt lahir' \Rightarrow "",
               'tgl_lhr' => htmlspecialchars($this->input-
>post('tgl_lhr', true)),
               'agama' \Rightarrow "",
               'no hp' => htmlspecialchars($this->input-
>post('no_hp', true)),
               'email' => htmlspecialchars($this->input-
>post('email', true)),
               'foto' => 'default.jpg',
               'jns_kelamin' => htmlspecialchars($this->input-
>post('jns_kelamin', true)),
               'alamat' \qquad \qquad \Rightarrow \qquad \text{''},\mathsf{Int}' => \mathsf{I}'',
               'rw' = ' '', '
```

```
'kel des' \qquad \qquad \Rightarrow \qquad \text{''},'kec' => "",
               'kota_kab'
               'prov' \Rightarrow "",
               'kode_pos' => "",
               'pendidikan_terakhir' => "",
               'pekerjaan' => htmlspecialchars($this->input-
>post('pekerjaan', true)),
               'tgl masuk' \Rightarrow date('Y-m-d'),
               'password' => password_hash($this->input-
>post('password1'), PASSWORD_DEFAULT),
               'aktif' => \theta,
           ];
           $upload_bukti = $_FILES['bukti']['name'];
           $this->db->set($data);
           $this->db->insert('anggota');
           //simpan data simpanan awal anggota
           $id anggota = $this ->db->insert id();
           $no_buku = $this->Anggota_model->generateNoBukuAnggota($id_anggota);
           $data anggota = ['no_buku' => $no_buku
           ];
           $this->db->where('id_anggota', $id_anggota);
           $this->db->update('anggota', $data_anggota);
           $data_simpanan = [
               'id_anggota' => $id_anggota,
               'deposit' => 350000,
               'tanggal' => date('Y-m-d')
           ];
           if($upload_bukti){
               $config['allowed_types'] = 'gif|jpg|png';
               $config['max_size'] = '2048';
               $config['upload_path'] = './assets/img/simpanan';
               $this->load->library('upload', $config);
               if($this->upload->do_upload('bukti')){
                   $data simpanan['bukti'] = $this->upload->data('file name');
               } else{
                   echo $this->upload->display_errors();
               }
           }
           $this->db->set($data_simpanan);
           $this->db->insert('simpanan');
           $this->session->set_flashdata('message', '<div class="alert alert-
success" role="alert">
           <b>Akun Anda Berhasil Dibuat!</b><br> Mohon untuk menunggu konfirmasi <
br> dan Silahkan Cek Email Anda
           </div>');
```

```
redirect('auth');
    }
}
```
Gambar 4. 48 *Source code* halaman pendaftaran

2. Halaman *login*

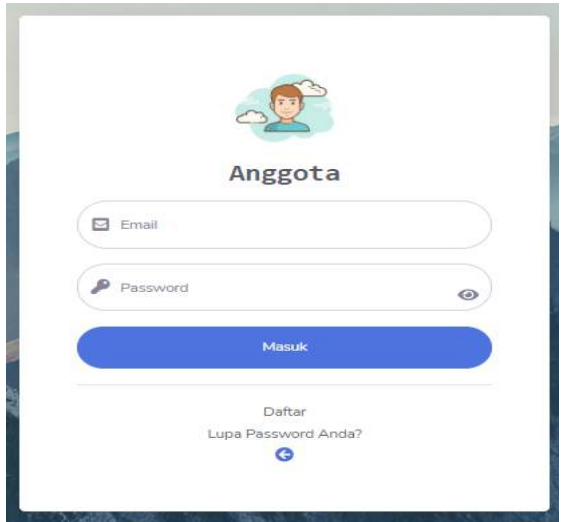

Gambar 4. 49 Halaman *login*

Halaman *login* berguna sebagai pintu masuk bagi pengguna untuk mengakses sistem komputer. Untuk mendapat akses tersebut *user*/pengguna harus memasukan *email* dan *password*. Berikut adalah *source code* programm:

```
private function _login (){
        $email = $this->input->post('email');
        $password = $this->input->post('password');
        $anggota = $this->db->get_where('anggota', ['email' => $email])-
>row_array();
        if ($anggota) {
            if ($anggota['aktif'] == 1) {
                if (password_verify($password, $anggota['password'])) {
                    $data['anggota'] = $anggota;
                    $this->session->set_userdata($data);
                    redirect('beranda');
                } else {
                    $this->session-
>set_flashdata('message', '<div class="alert alert-
danger" role="alert">Password yang ada masukan salah!</div>'); //tampilkan password
salah pesan danger
                    redirect('auth');
```

```
}
            } else {
                $this->session->set_flashdata('message', '<div class="alert alert-
danger" role="alert">
                Email anda belum aktif!
                </div>');
                redirect('auth');
            }
        } else {
            $this->session->set_flashdata('message', '<div class="alert alert-
danger" role="alert">
            Email anda belum terdaftar pada system kami!
            </div>');
            redirect('auth');
        }
    }
```
Gambar 4. 50 *Source code* halaman *login*

3. Halaman Ubah *Password*

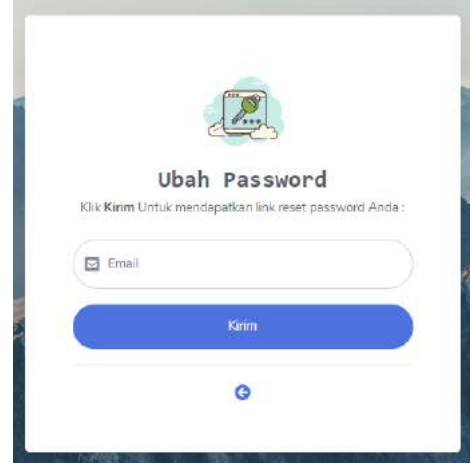

Gambar 4. 51 Halaman ubah *password*

Halaman lupa *password* digunakan ketika *user*/pengguna lupa *password*, sebelum mendapatkan link untuk mengubah *password user* harus meng- *input email user*  setelah itu *user* akan mendapatkan link untuk mereset *password*. Berikut adalah *source code* nya:

```
public function lupaPass()
   {
       $data['title'] = 'Lupa Password';
        $this->form_validation-
>set_rules('email', 'Email', 'required|trim|valid_email', [
```

```
'required' => 'Harus Diisi'
        ]);
        if ($this->form_validation->run() == false) {
            $this->load->view('templates/login_header.php', $data);
           $this->load->view('auth/lupaPass.php', $data);
           $this->load->view('templates/login_footer.php');
        } else {
           $token = base64_encode(random_bytes(32));
           $email = $this->input->post('email', true);
           // $user_token = [
           // 'email' => $email,
           // 'token' => $token,
           // 'date_created' => time()
           // ];
           // $this->_sendEmail($token, $email);
           $this->_sendEmail($email);
           $this->session->set_flashdata('message', '<div class="alert alert-
success" role="alert">
            <b>Link Reset telah dikirim</b><br> Silahkan Cek Email untuk Reset Pass
word Anda
            \langle/div>');
            redirect('auth');
        }
   }
```
Gambar 4. 52 *Source code* halaman ubah *password*

4. Halaman Beranda

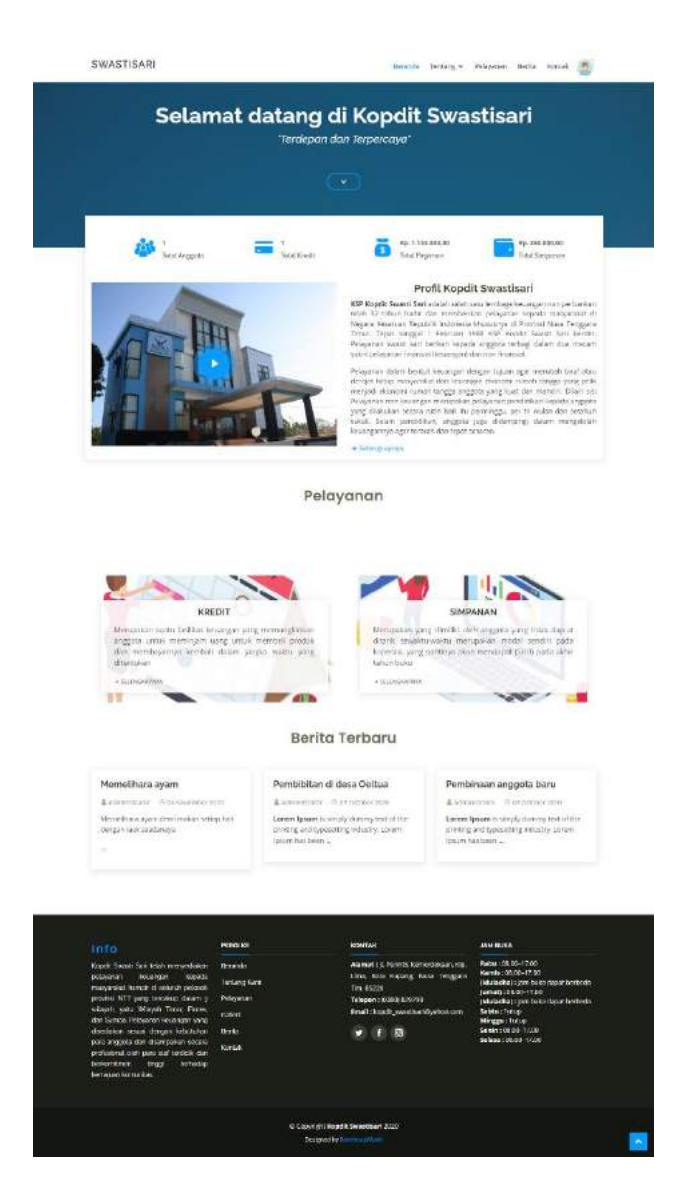

Gambar 4. 53 Halaman Beranda

Halaman ini berisikan informasi terupdate seputar koperasi, seperti data anggota, layanan, sejarah dan lain-lain. Berikut *source code* nya:

```
public function index()
   {
        $data['title'] = "Beranda";<br>$data['anggota'] = $this->sess= $this->session->all_userdata();
        $data['jumlah'] = $this->Kopdit_model->hitungJumlahAnggota(1);
        $data['totalKredit'] = $this->Kopdit_model->hitungJumlahKredit();
        $data['totalPinjaman'] = $this->Kopdit_model-
>hitungJumlahPinjaman('Diterima');
            \deltadeposit = \deltathis->Kopdit model->hitungJumlahDeposit();
            $kredit = $this->Kopdit model->hitungJumlahPenarikan();
        $data['totalSimpanan'] = $deposit - $kredit;
        $data['artikel'] = $this->Kopdit_model->tampilkanArtikel();
```

```
if (empty($data['anggota']['anggota'])) {
           $this->load->view('templates/front_header', $data);
           $this->load->view('templates/front_topbar', $data);
           $this->load->view('beranda/index.php', $data);
           $this->load->view('templates/front_footer', $data);
        } else {
           $id_anggota = $data['anggota']['anggota']['id_anggota'];
           \deltadata['cekKredit'] = \deltathis->Kredit model-
>cekKreditAnggota($id_anggota);
           $data['kredit'] = $this->Kredit_model-
>getKreditAnggotaByID($id_anggota);
           $id_kredit = $data['kredit']['id_kredit'];
           $data['cekAngsuran'] = $this->Kredit_model-
>getAngsuranByIdKredit($id_kredit);
           $this->load->view('templates/front_header', $data);
           $this->load->view('templates/front_topbar', $data);
           $this->load->view('beranda/index.php', $data);
           $this->load->view('templates/front_footer', $data);
       }
   }
```
Gambar 4. 54 *Source code* halaman beranda

### 5. Halaman Profil

|                            |                                  | <b>Profil Anggota</b>        |                        |               |          |
|----------------------------|----------------------------------|------------------------------|------------------------|---------------|----------|
| <b>R</b> Becards / Anggota |                                  |                              |                        |               | $P$ Edit |
|                            | No Anggota                       | $EBA.447$                    | RT/RW                  | 57            |          |
|                            | Nama                             | Maximilianus                 | Kelurahan/Desa         | Ŧ             |          |
|                            | Anggota                          | Berge                        | Kecamatan              | ٠             |          |
|                            | NIK                              | ۱                            | Kota/Kabupaten         | ٠             |          |
|                            | <b>Tompat Lahir</b>              | 18                           | Provinsi               |               |          |
|                            | Tanggal<br>Lahir                 | Tag May 1998                 | <b>Koda Pos</b>        | Y.            |          |
|                            | Agama                            | u                            | Pendidikan<br>Terakhir | di.           |          |
|                            | No<br>Handphone                  | : cBzzgyazBog6               | Pekerjaan              | Winswasta     |          |
|                            | Email<br>RAZ.                    | maxmillanooosggmail.co.<br>m | Terdafter Pade         | : 08 May 2020 |          |
|                            | <b>WOOD</b><br>Jenis.<br>Kelamin | $L$ olaki                    |                        |               |          |

Gambar 4. 55 Halaman profil

Pada halaman ini berisikan data lengkap dari *user*/pengguna, seperti nama, alamat, tempat lahir, tanggal lahi dan lain-lain. Berikut adalah *source code* nya:

```
public function index()
    {
```

```
$data['title'] = "Profil";
    \deltadata['anggota'] = \deltathis->session->all_userdata();
    $this->load->view('templates/front_header', $data);
    $this->load->view('templates/front_topbar', $data);
    $this->load->view('anggota/index.php', $data);
    $this->load->view('templates/front_footer');
}
```
Gambar 4. 56 *Source code* halaman profil

6. Halaman Edit Profil

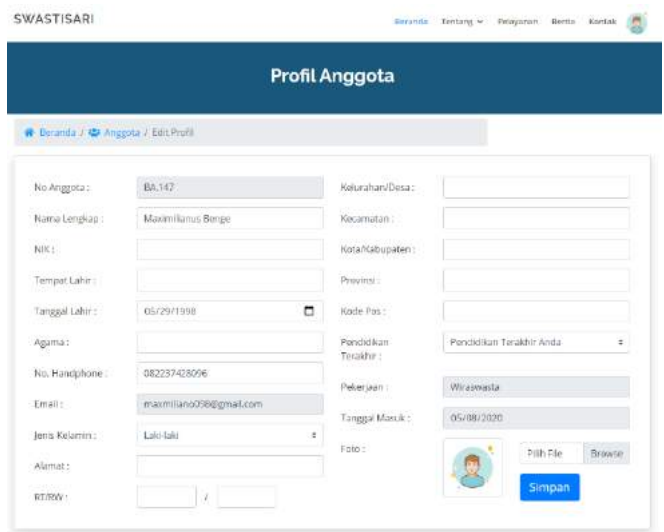

Gambar 4. 57 Halaman edit profil

Halaman ini berguna untuk mengubah data *user* seperti nama, alamat, no hp dan lain-lain. Berikut adalah *source code* nya:

```
public function edit()
   {
        $data['title'] = "Profil";
        $data['anggota'] = $this->session->all_userdata();
        $data['pekerjaan'] = $this->Kriteria_model->getAllSubPekerjaan();
        $id_anggota = $data['anggota']['anggota']['id_anggota'];
         // Set rules
         $this->form_validation->set_rules('no_buku', 'No Buku', 'required|trim', [
            'required' => 'Harus diisi!'
        ]);
         $this->form_validation-
>set_rules('nm_anggota', 'Nama Anggota', 'required|trim', [
            'required' => 'Harus diisi!'
        ]);
```

```
$this->form_validation->set_rules('nik', 'NIK', 'required|trim', [
            'required' => 'Harus diisi!'
        ]);
        $this->form_validation-
>set_rules('tmpt_lahir', 'Tempat Lahir', 'required|trim', [
            'required' => 'Harus diisi!'
        ]);
         $this->form_validation-
>set_rules('tgl_lhr', 'Tempat Tanggal Lahir', 'required|trim', [
            'required' => 'Harus diisi!'
        ]);
        $this->form_validation->set_rules('agama', 'Agama', 'required|trim', [
            'required' => 'Harus diisi!'
        ]);
         $this->form_validation-
>set_rules('no_hp', 'No HP', 'required|trim|max_length[12]', [
            'required' => 'Harus diisi!',
            'max_length' => 'Maksimalah 12 Digit'
        ]);
        $this->form_validation-
>set_rules('jns_kelamin', 'Jenis Kelamin', 'required|trim', [
            'required' => 'Harus diisi!'
        ]);
         $this->form_validation->set_rules('alamat', 'Alamat', 'required|trim', [
            'required' => 'Harus diisi!'
        ]);
        $this->form_validation-
>set rules('rt', 'Rt', 'required|trim|max_length[3]', [
            'required' => 'Harus diisi!',
            'max_length' => 'Maksimal 3 Digit'
        1):
         $this->form_validation-
>set_rules('rw', 'Rw', 'required|trim|max_length[3]', [
            'required' => 'Harus diisi!',
            'max_length' => 'Maksimal 3 Digit'
        \ket{)};
        $this->form_validation-
>set_rules('kel_des', 'Kelurahan/Desa', 'required|trim', [
            'required' => 'Harus diisi!'
        ]);
         $this->form_validation->set_rules('kec', 'Kecamatan', 'required|trim', [
            'required' => 'Harus diisi!'
        ]);
        $this->form_validation-
>set_rules('kota_kab', 'Kota/Kabupaten', 'required|trim', [
            'required' => 'Harus diisi!'
        ]);
         $this->form_validation->set_rules('prov', 'Provinsi', 'required|trim', [
            'required' => 'Harus diisi!'
        ]);
        $this->form_validation-
>set_rules('kode_pos', 'Kode Pos', 'required|trim|max_length[5]', [
            'required' => 'Harus diisi!',
            'max_length' => 'Maksimal 5 Digit'
        1):
         $this->form_validation-
>set_rules('pendidikan_terakhir', 'Pendidikan Terakhir', 'required|trim', [
```

```
'required' => 'Harus diisi!'
       ]);
       if ($this->form_validation->run() == false) {
          $this->load->view('templates/front_header', $data);
          $this->load->view('templates/front_topbar', $data);
          $this->load->view('anggota/edit.php', $data);
          $this->load->view('templates/front_footer');
       } else {
          $user['anggota'] = $this->session->all_userdata();
          $data = ['no_buku' => htmlspecialchars($this->input-
>post('no_buku', true)),
              'nm_anggota' => htmlspecialchars($this->input-
>post('nm_anggota', true)),
              'nik' => htmlspecialchars($this->input-
>post('nik', true)),
              'tmpt_lahir' => htmlspecialchars($this->input-
>post('tmpt_lahir', true)),
              'tgl_lhr' => htmlspecialchars($this->input-
>post('tgl_lhr', true)),
              'agama' => htmlspecialchars($this->input-
>post('agama', true)),
              'no hp' => htmlspecialchars($this->input-
>post('no_hp', true)),
              'jns_kelamin' => htmlspecialchars($this->input-
>post('jns_kelamin', true)),
              'alamat' => htmlspecialchars($this->input-
>post('alamat', true)),
              'rt' => htmlspecialchars($this->input-
>post('rt', true)),
              'rw' => htmlspecialchars($this->input-
>post('rw', true)),
              'kel_des' => htmlspecialchars($this->input-
>post('kel_des', true)),
              'kec' => htmlspecialchars($this->input-
>post('kec', true)),
              'kota_kab' => htmlspecialchars($this->input-
>post('kota_kab', true)),
              'prov' => htmlspecialchars($this->input-
>post('prov', true)),
              'kode_pos' => htmlspecialchars($this->input-
>post('kode_pos', true)),
              'pendidikan terakhir' => htmlspecialchars($this->input-
>post('pendidikan_terakhir', true))
          ];
          $upload\ image = $ FILES['foto']['name'];if ($upload_image) {
              $config['allowed_types'] = 'gif|jpg|png';
              $config['max_size'] = '2048';
              $config['upload_path'] = './assets/img/profile';
              $this->load->library('upload', $config);
              if ($this->upload->do_upload('foto')) {
```
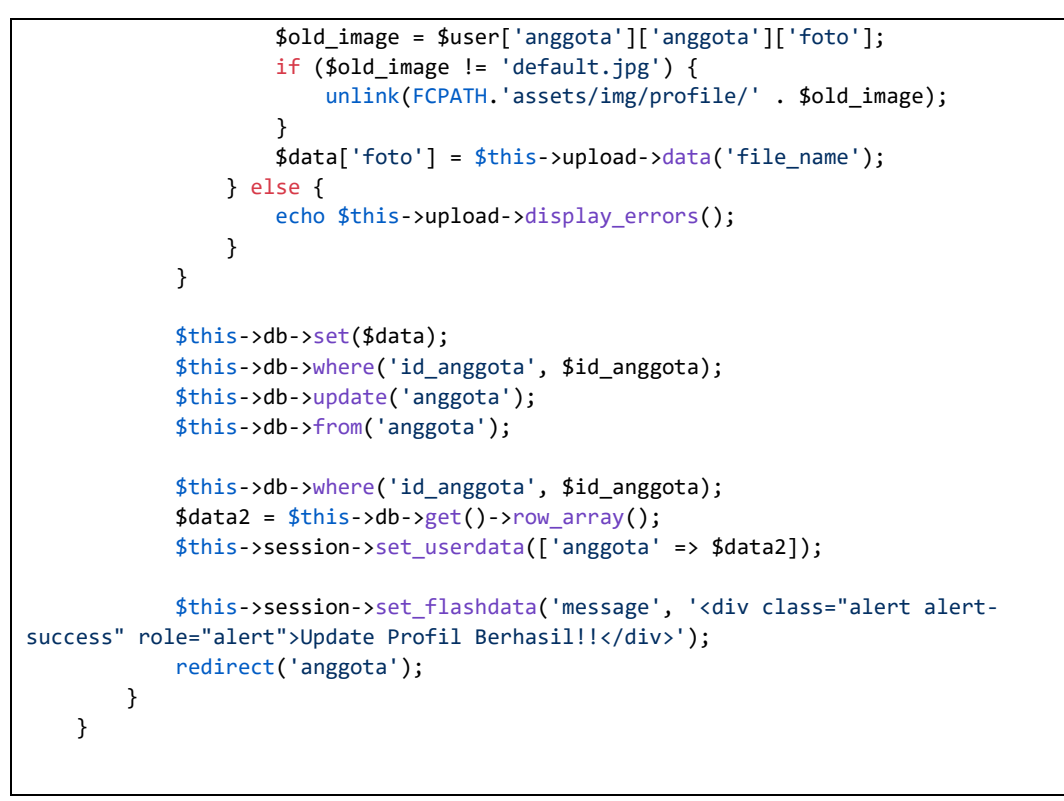

Gambar 4. 58 *Source code* halaman edit profil

7. Halaman Tentang

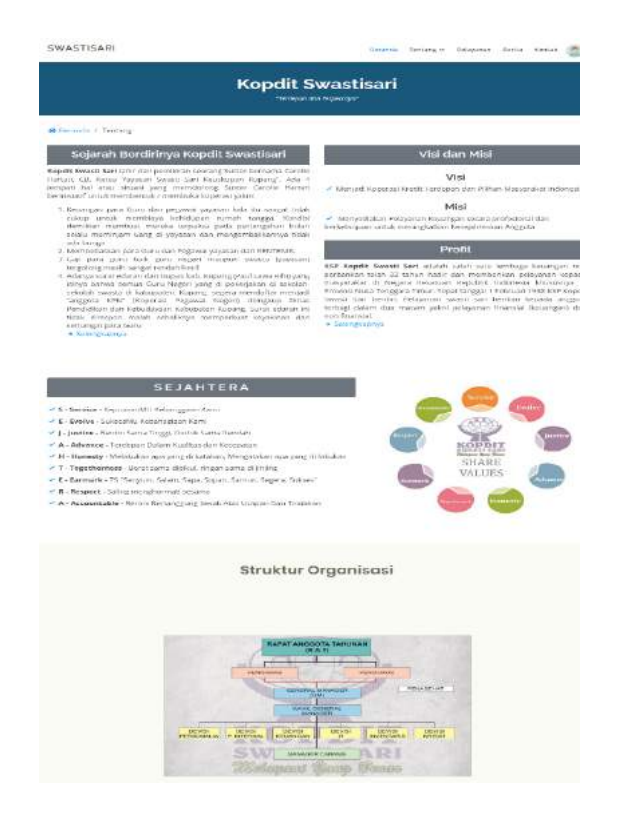

Gambar 4. 59 Halaman tentang

Halaman ini berguna bagi anggota yang ingin mengetahui sejarah, profil dan lainlain yang berkaitan dengan koperasi. Berikut adalah *source code* nya:

```
public function index()
   {
        $data['anggota'] = $this->session->all_userdata();
       $data['title'] = "Kopdit Swastisari";
        $this->load->view('templates/front_header', $data);
        $this->load->view('templates/front_topbar', $data);
        $this->load->view('tentang/index.php', $data);
        $this->load->view('templates/front_footer');
   }
```
Gambar 4. 60 *Source code* halaman tentang

8. Halaman Manajemen

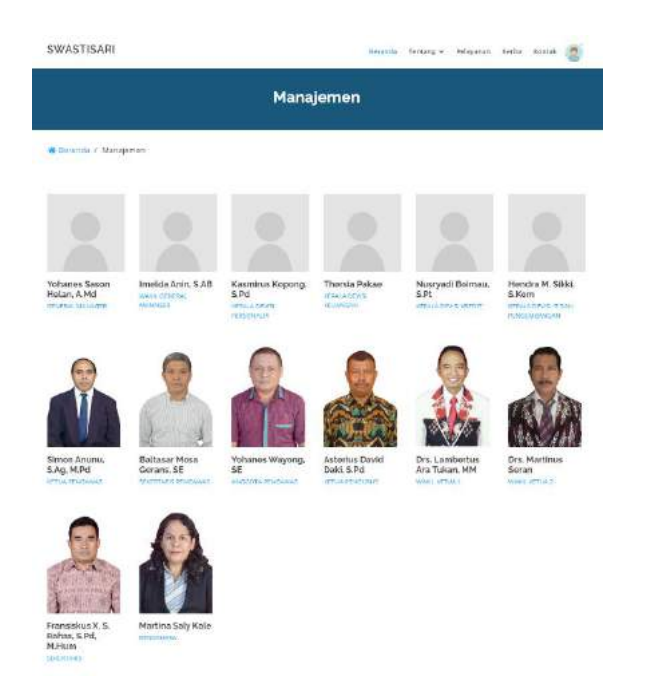

Gambar 4. 61 Halaman manajemen

Halaman ini berisikan profil dari setiap kepala bagian termasuk manager. Berikut adalah *source code* nya:

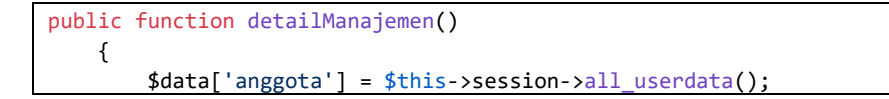

```
$data['manajemen'] = $this->db->get('manajemen')->result_array();
    $data['title'] = "Manajemen";
    $this->load->view('templates/front_header', $data);
    $this->load->view('templates/front_topbar', $data);
    $this->load->view('tentang/detailManajemen.php', $data);
    $this->load->view('templates/front_footer');
}
```
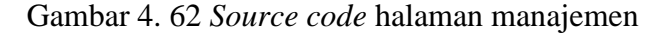

9. Halaman Pelayanan

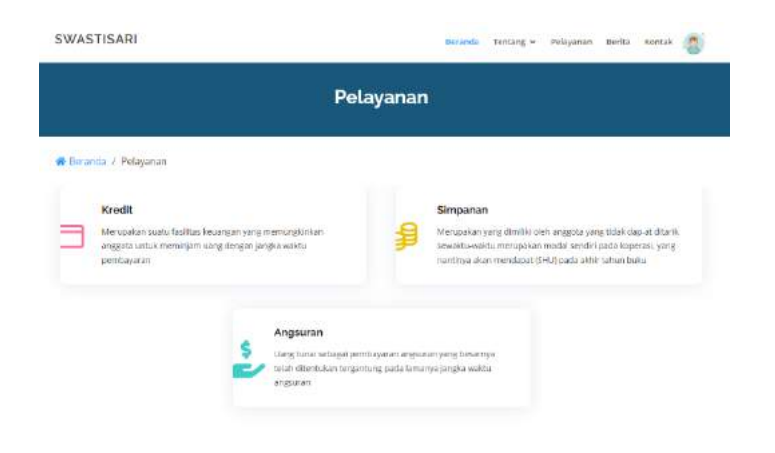

Gambar 4. 63 Halaman pelayanan

Pada halaman ini berisikan menu-menu seperti kredit, simpanan, dan angusuran. Berikut adalah *source code* nya:

```
public function index()
   {
        \deltadata['anggota'] = \deltathis->session->all userdata();
        $data['title'] = "Pelayanan";
        if(empty($data['anggota']['anggota'])){
            $this->session->set_flashdata('message', '
            <div class="alert alert-warning alert-
dismissible fade show" role="alert">
            <strong>Anda belum login!</strong> Silahkan login terlebih dahulu.
            <button type="button" class="close" data-dismiss="alert" aria-
label="Close">
            <span aria-hidden="true">&times;</span>
            </button>
            </div>
            ');
           redirect('auth');
        } else {
           $id_anggota = $data['anggota']['anggota']['id_anggota'];
```

```
\deltadata['cekKredit'] = \deltathis->Kredit model-
>cekKreditAnggota($id_anggota);
            $data['kredit'] = $this->Kredit_model-
>getKreditAnggotaByID($id_anggota);
            $id_kredit = $data['kredit']['id_kredit'];
            $data['cekAngsuran'] = $this->Kredit_model-
>cekStatusDiterimaByIdKredit($id_kredit);
            $data['cekUmur'] = $this->Kredit_model-
>cekUmurAnggota($data['anggota']['anggota']['tgl_lhr']);
            $data['cekBulanMasuk'] = $this->Kredit_model-
>cekBulanMasuk($data['anggota']['anggota']['tgl_masuk']);
            $this->load->view('templates/front_header', $data);
            $this->load->view('templates/front_topbar', $data);
            $this->load->view('pelayanan/index.php', $data);
            $this->load->view('templates/front_footer', $data);
       }
   }
```
Gambar 4. 64 *Source code* halaman pelayanan

### 10. Halaman Kredit

|                                                                                                    |                         | Kredit                                                                     |                                                                                                    |
|----------------------------------------------------------------------------------------------------|-------------------------|----------------------------------------------------------------------------|----------------------------------------------------------------------------------------------------|
|                                                                                                    |                         |                                                                            |                                                                                                    |
| Withelabelle in Mindle                                                                                           |                         |                                                                            |                                                                                                    |
|                                                                                                    |                         | Tambah Data Pengajuan Kredit                                               |                                                                                                    |
|                                                                                                    |                         |                                                                            |                                                                                                    |
| <b>Bry Baska</b><br>$-185, 5.01$                                                                                 |                         |                                                                            |                                                                                                    |
| Niteri Einighsett                                                                                                |                         |                                                                            |                                                                                                    |
| Continue Morrison                                                                                                |                         |                                                                            |                                                                                                    |
| Peterbeam                                                                                                    |                         |                                                                            |                                                                                                    |
| -Web association                                                                                                 |                         |                                                                            |                                                                                                    |
| Foretweeker a                                                                                                    |                         |                                                                            |                                                                                                    |
| Adamskun Herrsteininn                                                                                            |                         |                                                                            |                                                                                                    |
| PERMITAN.                                                                                                    |                         |                                                                            |                                                                                                    |
| Member Phileman                                                                                                  |                         |                                                                            |                                                                                                    |
| Templet :                                                                                                    |                         |                                                                            |                                                                                                    |
| -Teastern Picquanters                                                                                            |                         | ٠                                                                          |                                                                                                    |
| <b>Batalog jurisdiant</b>                                                                                        |                         |                                                                            |                                                                                                    |
| reewing services.                                                                                                |                         | ٠                                                                          |                                                                                                    |
| Porta justificant                                                                                                |                         |                                                                            |                                                                                                    |
| Scheener Pike   His Illin Elisant                                                                                |                         |                                                                            |                                                                                                    |
| Glimpidation :                                                                                                   |                         |                                                                            |                                                                                                    |
| 1. Volcomes                                                                                                    |                         |                                                                            |                                                                                                    |
| <b>Silverpoor</b>                                                                                                |                         |                                                                            |                                                                                                    |
| <b>Trento Ghargary</b>                                                                                           |                         | ٠                                                                          |                                                                                                    |
| Ajokan                                                                                                    |                         |                                                                            |                                                                                                    |
|                                                                                                    |                         |                                                                            |                                                                                                    |
|                                                                                                    |                         |                                                                            |                                                                                                    |
|                                                                                                    |                         |                                                                            |                                                                                                    |
| <b>TELED</b>                                                                                                    | <b>INGRESS MG</b>       | <b>MONEXA</b>                                                              | JANA GALIKA                                                                                                    |
| ROSCH Sweets but twell instruments                                                                               | <b>ISBIATER</b>         | Algenes, J. Perferri Serrerdebaum, Khi-                                    | Madeur / CAS DEL S. J. Boy                                                                                       |
| policyclar branques boyada<br>standard miles of SKIII projects                                                   | To entering to be no    | Lives, Koha Masarin Taxus Tenggalar<br>sun mutie                           | <b>MATTIN 100.00-17 (0)</b><br>University of participate concerns the control of<br><b>Barmeno LGB 20112 001</b> |
| acceleri NTT yeres miscolare indorre a                                                                           | Militarianus            | TOWARDS (DESIGN) ADV2-01-<br><b>Event - House K. American Milyarkowsky</b> | This ladies) cheer india dansi trattrola-<br><b>WORKERS E TRIELIEN</b>                                           |
| schools, water Winner, Denis, Horse.<br>den Sonder Pekameri kommuni and<br>structures remain mangers tellusturer | Catalog<br><b>Holms</b> | $-100$                                                                     | Millian Time<br>Seminar Millian 1976                                                                             |
| prima projective about describedness service in<br>professional wert paids and tooledn star-                     | <b>Scantist</b>         |                                                                            | Noticens / NH 201-5 22331                                                                                        |
| becomerned segs sensors<br><b>Names and Port Rentales</b>                                                        |                         |                                                                            |                                                                                                    |
|                                                                                                    |                         |                                                                            |                                                                                                    |
|                                                                                                    |                         |                                                                            |                                                                                                    |

Gambar 4. 65 Halaman kredit

Halaman kredit berguna bagi anggota/*user* untuk mengajukan kredit, sebelum mengajukan kredit *user* wajib mengisi *form* yang telah disediakan. Berikut adalah *source code* nya:

```
public function kredit($id_anggota){
       $data['anggota'] = $this -ysesision -xall userdata();$data['title'] = "Kredit";
       if(empty($data['anggota']['anggota'])){
           $this->session->set_flashdata('message', '
           <div class="alert alert-warning alert-
dismissible fade show" role="alert">
           <strong>Anda belum login!</strong> Silahkan login terlebih dahulu
           <button type="button" class="close" data-dismiss="alert" aria-
label="Close">
           <span aria-hidden="true">&times;</span>
           </button>
           </div>
           ');
           redirect('auth');
       } else {
           $data['pekerjaan'] = $this->Kriteria_model->getAllSubPekerjaan();
           $data['tujuan'] = $this->Kriteria_model->getAllSubTujuan();
           $data['barang'] = $this->Kriteria_model->getAllSubBarang();
           $data['bunga'] = $this->Kredit_model->getAllBunga();
           $data['t simpanan'] = $this ->db->get_where('v_simpanan', ['id_anggota' => $id_anggota])->row_array();
           // Set rules
           $this->form_validation-
>set_rules('penghasilan', 'Penghasilan', 'required|trim', [
               'required' => 'Harus diisi'
           \ket{1}:
           $this->form_validation-
>set_rules('pinjaman', 'Pinjaman', 'required|trim', [
               'required' => 'Harus diisi'
           ]);
           $this->form_validation-
>set_rules('tujuan', 'Tujuan', 'required|trim', [
               'required' => 'Harus diisi'
           ]);
           $this->form_validation-
>set_rules('jaminan', 'Jaminan', 'required|trim', [
               'required' => 'Harus diisi'
           ]);
           if ( $this->form_validation->run() == false ) {
               $this->load->view('templates/front_header', $data);
               $this->load->view('templates/front_topbar', $data);
               $this->load->view('pelayanan/kredit.php', $data);
               $this->load->view('templates/front_footer', $data);
           } else {
               $penghasilan = $this->input->post('penghasilan');
               $besar_pinj = $this-1.png$simpanan = $this->input->post('simpanan');$pekerjaan = $this - sinput - post('pekerjaan');$sub\_pekerjaan = $this - Xriteria\_model - %yetsubKriteria(1);$sub_penghasilan = $this->Kriteria_model->getSubKriteria(2);
               $sub besar pinj = $this->Kriteria model->getSubKriteria(3);
               $sub simpanan = $this-Xriteria model->getSubKriteria(6);
```

```
$idsubpekerjaan = null;$id\_sub\_penghasilan = null;$id_sub_besar_pinj = null;
               $id\_sub\_simpanan = null;foreach ($sub_pekerjaan as $sub_pek) {
                  if ($pekerjaan == $sub_pek['nm_sub_kriteria']) {
                      $id_sub_pekerjaan = $sub_pek['id_sub'];
                  }
               }
               foreach($sub_penghasilan as $sub_penghsln) {
                  if($penghasilan >= $sub_penghsln['min'] && $penghasilan <= $sub
_penghsln['max']) {
                      $id_sub_penghasilan = $sub_penghsln['id_sub'];
                  }
               }
               foreach ($sub_besar_pinj as $sub_pinj) {
                  if ($besar_pinj >= $sub_pinj['min'] && $besar_pinj <= $sub_pinj
['max']) {
                      $id_sub_besar_pinj = $sub_pinj['id_sub'];
                  }
               }
               foreach ($sub_simpanan as $sub_simp) {
                  if ($simpanan >= $sub_simp['min'] && $simpanan <= $sub_simp['ma
x']) {
                      $id_sub_simpanan = $sub_simp['id_sub'];
                  }
               }
               $data = ['id anggota' => $id anggota,
                   'id_bunga' => $this->input->post('bunga'),
                  'c1' => $id_sub_pekerjaan,
                  'c2' => $id_sub_penghasilan,
                  'c3' => $id_sub_besar_pinj,
                   'c4' => $this->input->post('tujuan', true),
                   'c5' => $this->input->post('jaminan', true),
                   'c6' => $id_sub_simpanan,
                   'besar_pinjaman' => $besar_pinj,
                   'jumlah_penghasilan' => $penghasilan,
                   'jumlah_simpanan' => $simpanan,
                   'tgl pengajuan' \Rightarrow date('Y-m-d'),
                   'tgl_terima' => ""
               ];
               $upload\ image = $ FILES['foto\ jaminan']['name'];if($upload_image){
                  $config['allowed_types'] = 'gif|jpg|png';
                  $config['max size'] = '2048';$config['upload_path'] = './assets/img/jaminan';
                  $this->load->library('upload', $config);
                  if($this->upload->do_upload('foto_jaminan')){
                      $data['foto_jaminan'] = $this->upload->data('file_name');
```

```
} else {
                         echo $this->upload->display errors();
                     }
                }
                $this->db->insert('kredit', $data);
                $id_kredit = $this \rightarrow db \rightarrow insert_id();
                 $this->hasil_perhitungan($id_kredit);
                $this->session->set_flashdata('message', '
                 <div class="alert alert-success alert-
dismissible fade show" role="alert">
                <strong>Terimakasih!</strong> Permohonan kredit anda sedang diprose
s. Mohon untuk mencek email secara berkala.
                 <button type="button" class="close" data-dismiss="alert" aria-
label="Close">
                <span aria-hidden="true">&times;</span>
                </button>
                </div>
                ');
                redirect('pelayanan');
            }
        }
    }
```
Gambar 4. 66 *Source code* halaman kredit

11. Halaman Simpanan

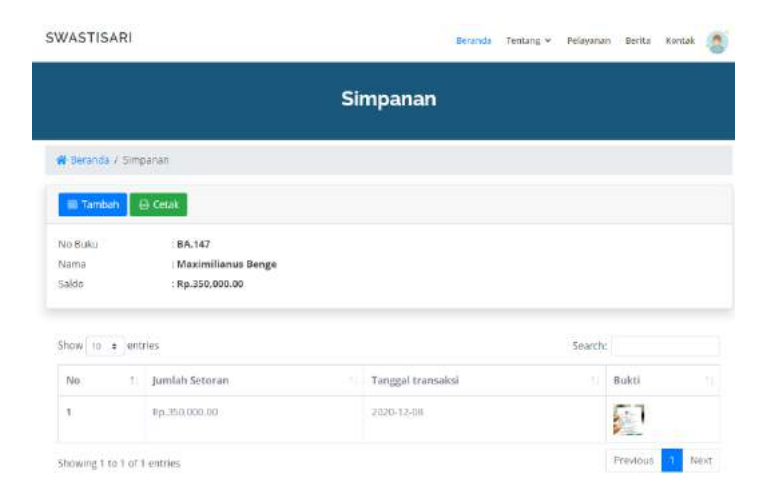

Gambar 4. 67 Halaman simpanan

Pada halaman ini memuat data dari simpanan anggota, seperti saldo. Selain itu ditampilkan juga riwayat simpanan anggota. Berikut adalah *source code* nya:

```
public function simpanan($id_anggota){
        $data['anggota'] = $this->session->all_userdata();
        $data['title'] = "Simpanan";
        if(empty($data['anggota']['anggota'])){
            $this->session->set_flashdata('message', '
            <div class="alert alert-warning alert-
dismissible fade show" role="alert">
            <strong>Anda belum login!</strong> Silahkan login terlebih dahulu.
            <button type="button" class="close" data-dismiss="alert" aria-
label="Close">
            <span aria-hidden="true">&times;</span>
            </button>
            </div>
            ');
            redirect('auth');
        } else {
            $data['simpanan'] = $this->Anggota_model-
>getSimpananById($id_anggota);
           $data['deposit'] = $this->Anggota_model-
>getDepositById($id anggota);;
            $data['id_anggota'] = $id_anggota;
            $this->load->view('templates/front_header', $data);
            $this->load->view('templates/front_topbar', $data);
            $this->load->view('pelayanan/simpanan.php', $data);
            $this->load->view('templates/front_footer', $data);
        }
   }
```
#### Gambar 4. 68 *Source code* halaman simpanan

12. Halaman Tambah Simpanan

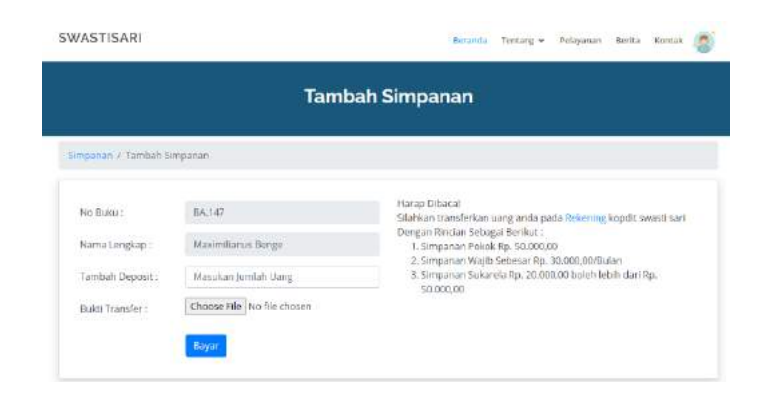

Gambar 4. 69 Halaman tambah simpanan

Pada halaman ini berguna bagi *user* untuk menambah simpanan nya tiap bulan. Berikut adalah *source code* nya:

```
public function tambahSimpanan($id_anggota){
        $data['title'] = 'Tambah Simpanan';
        \deltadata['anggota'] = \deltathis->session->all_userdata();
        if(empty($data['anggota']['anggota'])){
            $this->session->set_flashdata('message', '
            <div class="alert alert-warning alert-
dismissible fade show" role="alert">
            <strong>Anda belum login!</strong> Silahkan login terlebih dahulu.
            <button type="button" class="close" data-dismiss="alert" aria-
label="Close">
            <span aria-hidden="true">&times;</span>
            </button>
            </div>
            ');
            redirect('auth');
        } else {
            $data['simpanan'] = $this->db-
>get_where('simpanan', ['id_anggota' => $id_anggota])->row_array();
            $this->form_validation->set_rules('no_agt', 'No Anggota', 'required', [
                'required' => 'Harus diisi'
            ]);
            $this->form_validation-
>set_rules('nm_anggota', 'Nama Anggota', 'required', [
                'required' => 'Harus diisi'
            ]);
            $this->form_validation->set_rules('deposit', 'Deposit', 'required', [
                'required' => 'Harus diisi'
            \ket{1}:
            if(empty($_FILES['bukti']['name'])){
                $this->form_validation-
>set_rules('bukti', 'Bukti', 'required|trim', [
                    'required' => 'Harus Diisi!'
                ]);
            }
            if ($this->form_validation->run() == false) {
                $this->load->view('templates/front_header', $data);
                $this->load->view('templates/front_topbar', $data);
                $this->load->view('pelayanan/tambahSimpanan.php', $data);
                $this->load->view('templates/front_footer', $data);
            } else {
                $deposit = $this->input->post('deposit');
                if($deposit <= 150000){
                    $this->session-
>set_flashdata('gagal', 'Jumlah uang yang anda masukan kurang dari Rp. 150.000,00-
');
                    redirect('pelayanan/simpanan/'.$id_anggota);
                } else{
                    $data = [
                        'id_anggota' => $id_anggota,
```

```
'deposit' => htmlspecialchars($this->input-
>post('deposit', true)),
                        'kredit' \Rightarrow 0,
                        'tanggal' \Rightarrow date('Y-m-d'),
                   ];
                   $upload_bukti = $_FILES['bukti']['name'];
                   if($upload_bukti){
                       $config['allowed_types'] = 'gif|jpg|png';
                       $config['max_size'] = '2048';
                       $config['upload_path'] = './assets/img/simpanan';
                       $this->load->library('upload', $config);
                       if($this->upload->do_upload('bukti')){
                           $data['bukti'] = $this->upload->data('file_name');
                       } else {
                           echo $this->upload->display_errors();
                       }
                   }
                   $this->db->insert('simpanan', $data);
                   $this->session-
>set_flashdata('flash', 'Menambahkan Simpanan Anda');
                   redirect('pelayanan/simpanan/'.$id_anggota);
               }
           }
       }
   }
```
Gambar 4. 70 *Source code* halaman tambah simpanan

13. Halaman Angsuran

|                   |                                |               |                              | <b>Angsuran</b> |                   |                        |                                 |                                 |                     |
|-------------------|--------------------------------|---------------|------------------------------|-----------------|-------------------|------------------------|---------------------------------|---------------------------------|---------------------|
|                   | R Pollsysman / Angsuran        |               |                              |                 |                   |                        |                                 |                                 |                     |
|                   |                                |               |                              |                 |                   |                        |                                 |                                 | 63 Cetak            |
| Bungar: Tetap 1%  | Sisa Pinjaman: Rp.1.133,330,00 |               |                              |                 |                   |                        |                                 |                                 |                     |
| Show to a entries |                                |               |                              |                 |                   |                        | Sparch:                         |                                 |                     |
| Bulan T.          | Pokok.                         | Bünge         | Sukarela<br>$+ W$ ajib<br>11 | Dunde           | Total             | <b>Jumiah</b><br>Bayer | Status:                         | Bukti                           | Tanggal<br>Bayer.   |
| Ŧ                 | Rp.166.667.00                  | Rp.10,000,00  | Thm 50.000,00                | Rp. 0,00        | Rb.<br>226,667.00 | Ro.<br>226,667,00      | <b>Disayar</b>                  | Ş.                              | 2020-12-<br>0G      |
| 2                 | Rp:156:667,00                  | Rp.10.000.00  | Rp.50.000.00                 | Rp. 0.00        | Rp.<br>226,887,00 | Rp. 8,60               | Belum<br><b>Dibuvar</b>         | Beham?<br>Ada<br><b>Buitti</b>  | 1000-00-<br>00      |
| ä                 | Rp.156.667.00                  | Rp.10.000.00  | Ro.50.000.00                 | Fip. 0.00       | Rb.<br>226.667.00 | Rp. 0.00               | Belam.<br>Dibayar               | <b>Beluri</b><br>Ada<br>Buitti: | 0000-00-<br>DO.     |
| ă.                | Rp.156.667.00                  | Fip.10.000.00 | Ro.50.000.00                 | TLD. QLOD-      | Rp.<br>226.667,00 | Rp. 0.00               | <b>Belum</b><br><b>CYLLIVAY</b> | Belurn.<br>Ada<br><b>Builty</b> | 0000-00-<br>$110 -$ |
| $\overline{5}$    | (9p.166.687.00)                | Rp.10.000.00  | Ra-50.000,00                 | Rp. 0.00        | 见比。<br>226.667.90 | (9p. 0,00)             | Belum<br><b>Dibayan</b>         | Baltam<br>Arla<br>Buildi:       | 0000-00-<br>$100 -$ |
| 6                 | Rp.166.647.00                  | Rp.10.000.00  | Ro.50.000,00                 | Fin. 0.00       | 和。<br>226.667,00  | Rp. 0,00               | Belam<br>EXISSIN'               | itislum.<br>Aria<br>Bukti       | 0000-00<br>no.      |

Gambar 4. 71 Halaman angsuran

Pada halaman ini berisikan data angsuran yang harus di bayar oleh anggota ketika kredit nya diterima. Berikut adalah *source code* nya:

```
public function angsuran($id_kredit){
       $data['anggota'] = $this->session->all_userdata();
       $data['title'] = "Angsuran";
       if(empty($data['anggota']['anggota'])){
           $this->session->set_flashdata('message', '
           <div class="alert alert-warning alert-
dismissible fade show" role="alert">
           <strong>Anda belum login!</strong> Silahkan login terlebih dahulu.
           <button type="button" class="close" data-dismiss="alert" aria-
label="Close">
           <span aria-hidden="true">&times;</span>
           </button>
           </div>
           ');
           redirect('auth');
       } else {
           $data['angsuran'] = $this->db-
>get_where('angsuran', ['id_kredit' => $id_kredit ])->result_array();
           $data['kredit'] = $this->db-
>get_where('kredit', ['id_kredit' => $id_kredit ])->row_array();
           $data['total_angsur'] = $this->Kredit_model-
>cekSisaPinjamanAnggota($id_kredit);
           $data['jenis_bunga'] = $this->Kredit_model-
>getBungaName($data['kredit']['id_bunga']);
```
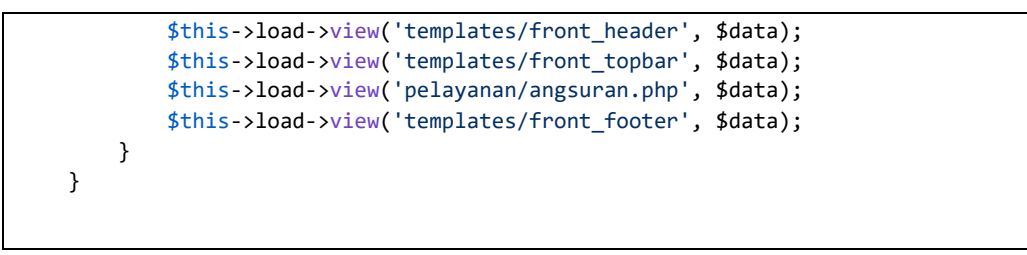

Gambar 4. 72 *Source code* halaman angsuran

14. Halaman Berita/Artikel

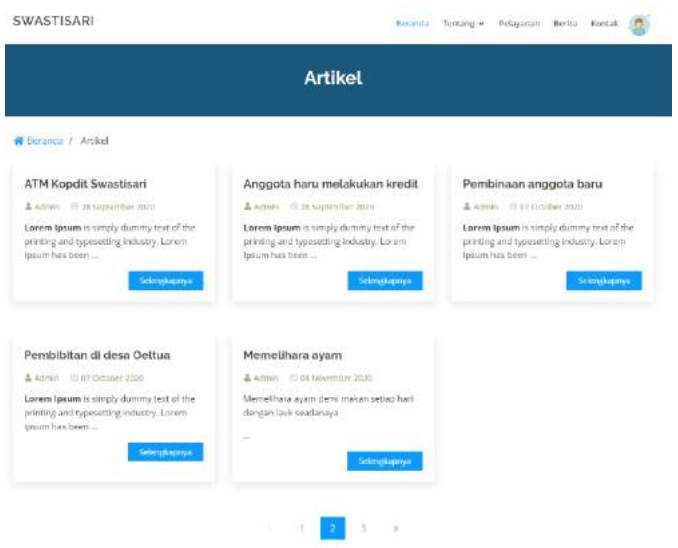

Gambar 4. 73 Halaman artikel

Pada halaman ini memuat artikel-artikel terbaru yang disediakan sistem. Berikut adalah *source code* nya:

```
public function index()
    {
        $data['title'] = 'Artikel';
        \deltadata['anggota'] = \deltathis->session->all userdata();
        $data['artikel'] = $this->db->get('artikel')->result_array();
        $this->load->view('templates/front_header', $data);
        $this->load->view('templates/front_topbar', $data);
        $this->load->view('artikel/index', $data);
        $this->load->view('templates/front_footer');
   }
```
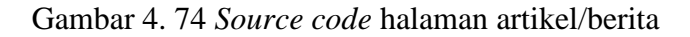

### 15. Halaman Detail Artikel

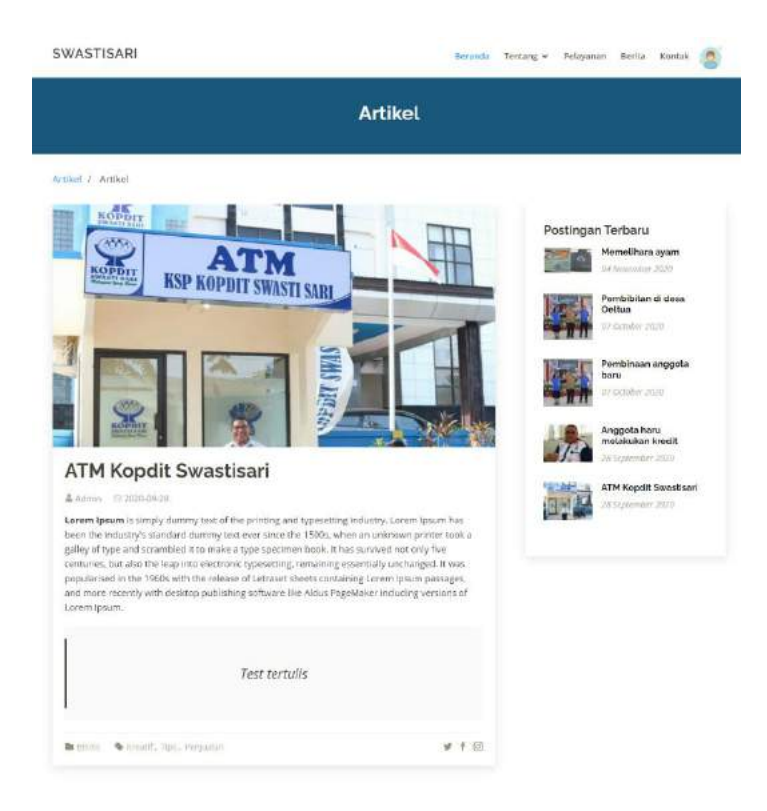

Gambar 4. 75 Halaman detail artikel

Halaman ini memuat judul dan isi dari artikel, selain itu terdapat postingan artikel terbaru. Berikut adalah *source code* nya:

```
public function detailArtikel($id_artikel)
   {
        $data['title'] = 'Artikel';
        $data['anggota'] = $this->session->all_userdata();
        $data['artikel'] = $this->db-
>get_where('artikel', ['id_artikel' => $id_artikel ])->row_array();
        $data['postingan'] = $this->Kopdit_model->tampilkanArtikel();
        $this->load->view('templates/front_header', $data);
        $this->load->view('templates/front_topbar', $data);
        $this->load->view('artikel/detailArtikel', $data);
        $this->load->view('templates/front_footer');
   }
```
Gambar 4. 76 *Source code* halaman detail artikel

16. Halaman Kontak

|                                                                               | Kontak                                                |                                                                                                    |
|-------------------------------------------------------------------------------|-------------------------------------------------------|----------------------------------------------------------------------------------------------------|
| <b>W</b> Beranda / Kontak                                                     |                                                       |                                                                                                    |
| Koodit swactisiati<br>Liketowis artis baser                                   |                                                       | Droot Ferniss<br><b>Jighten Art Eather</b><br>at the                                                                             |
| <b>SALE</b><br>Komist Peroli fan                                              | <b>Ward in Busine fix and</b><br>Kantor Pas Wal Balti | σ<br>Gigabit Computin<br><b>ASKER</b><br>Lice/Parcel Kapito)<br>POSVisitiota                                                     |
| Sektion Wentingsh                                                             | C skylik 2 Kupang                                     | a<br>PERMIT                                                                                                    |
| Keastlitt Noteri 3.                                                           | <b>Highlich Madeini</b>                               | 4<br>ø                                                                                                    |
| Depaid free kits<br>Service Corp. Miller In                                   | & Cafurnors<br>Karrian Wallward, Waste his<br>Georgia | Gureja HKEP Kugang.<br>Nuka Tenggara Timer<br>California fice<br>Cream Aubang<br>Des per K2012 Deut Personnen Londarbende er pen |
| Lokasi:                                                                       | NATIA                                                 | Titue!                                                                                                    |
| JL Heliritti Kementekaan, kip, Lana, Kota<br>Kupang, Nusa Tenggara Tim, 85328 |                                                       |                                                                                                    |
| Email:                                                                        | Tariject                                              |                                                                                                    |
| could, swestbari@valsoo.com                                                   | TWON                                                  |                                                                                                    |
| Telepon:<br>103031828790                                                      |                                                       |                                                                                                    |

Gambar 4. 77 Halaman kontak

Halaman ini memuat tentang alamat yang ditampilkan melalui map dan jug informasi kontak lainnya seperti no telp kantor dan *email*. Berikut ini adalah *source code* nya:

```
public function index()
   {
       $data['anggota'] = $this->session->all_userdata();
       $data['title'] = "Kontak";
       $this->load->view('templates/front_header', $data);
       $this->load->view('templates/front_topbar', $data);
       $this->load->view('kontak/index.php', $data);
       $this->load->view('templates/front_footer');
   }
```
Gambar 4. 78 *Source code* halaman kontak

17. Laporan

|                                | <b>KOPDIT</b><br><b>SWASTI SARI</b> |                 |                 |                  |                                         |                      |                | KSP. KOPDIT SWASTISARI CABANG KUPANG KOTA<br>Email: kspswastisari@gmail.com No.HP: 082145595764 |                          | Badan Hukum Nomor 605/BH/XIV/1990<br><b>Jl. Perintis Kemerdekaan Walikota Kupang</b> |                               |
|--------------------------------|-------------------------------------|-----------------|-----------------|------------------|-----------------------------------------|----------------------|----------------|-------------------------------------------------------------------------------------------------|--------------------------|--------------------------------------------------------------------------------------|-------------------------------|
|                                | Tanggal Cetak: 08 November 2020     |                 |                 |                  |                                         | Angsuran             |                |                                                                                                 |                          |                                                                                      |                               |
|                                |                                     |                 |                 |                  |                                         |                      |                |                                                                                                 |                          |                                                                                      |                               |
|                                | Pound                               | <b>Birthday</b> | <b>Stickers</b> | Tirra: Assissie  | <b>FEBRUARY TRANSIS</b><br><b>THEFT</b> | <b>TURKLER MAYOR</b> | <b>Service</b> | <b>Bianne</b>                                                                                   | Thornial<br><b>Bessa</b> | Jatust Tuners                                                                        | <b>Box</b> via                |
| ı                              | Ru 203 553 50                       | Ru 20,000.00    | 80.000.033.03   | Fai 400, 310, 50 | Rp. 403, 333.00                         | \$p.0.00             | 3p.0.03        | Belave Diberear                                                                                 | 0005-00-00               | 3020-12-00                                                                           | Defans sales<br>bakel         |
| $\overline{\mathbf{z}}$        | Rx 333 333 00                       | Fa 10,000.00    | 81-58.000.00    | Fax 403, 333, 60 | Rp.403.333.00                           | 80,0.00              | <b>Xp.0.00</b> | Balkue Dibuwar                                                                                  | 000830309                | 2021-01-07                                                                           | Refere octa<br>boktr          |
| We.                            | Ro 333 333 00                       | Ra10,000.00     | 86,59,000.00    | Fai. 603.333.00  | Box 403, 333, 00                        | Rp.0.00              | 36.9.00        | Balkon Dibayar                                                                                  | 000500.00                | 2021-02-06                                                                           | <b>Religns only</b><br>tadei. |
| ٠                              | No.2033.000.00                      | Fig. 20.000.00  | Bal20,000.00    | Fax 403, 333, 39 | Hp. 403.111.00                          | <b>Rout000</b>       | 24,2.03        | Belum Dibeyer                                                                                   | 18901-00-00              | 1021-03-08<br>2012123                                                                | Deliver solu<br>hider.        |
| ÷.<br>$\overline{\phantom{a}}$ | Rs.223,333.00                       | The 2D, DBQ OR  | Rp.50.000.00    | \$5,400,332,30   | Ilp. 403, 333, 00                       | Rp.0.00              | 3p.1.03        | Hehrm Dibeyer                                                                                   | 0004-003-003             | 1021-01-07                                                                           | <b>Believe avon</b><br>bokti- |

Gambar 4. 79 Laporan

Berikut adalah contoh tampilan laporan. *Source code* nya:

```
public function cetakAngsuran($id_kredit)
   {
        $mpdf = new \Mpdf\Mpdf(['mode' => 'utf-8', 'format' => 'A4-L']);
        $data['angsuran'] = $this->Kredit_model->getAngsuranByIdKredit($id_kredit);
       $data['anggota'] = $this->Kredit_model->getKreditById($id_kredit);
        $html = $this->load-
>view('laporan/cetak_angsuran', ['data' => $data], TRUE);
       $mpdf->WriteHTML($html);
       $mpdf->Output('angsuran.pdf', 'I');
   }
```
Gambar 4. 80 *Source code* laporan